# Dispositivo de coloração Compass™ Manual do Operador

# **HOLOGIC®**

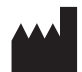

Hologic, Inc. 250 Campus Drive Marlborough, MA 01752 USA Tel.: 1-800-442-9892 1-508-263-2900 Fax: 1-508-229-2795 Web: www.hologic.com

#### **ECREP**

Hologic BV Da Vincilaan 5 1930 Zaventem Belgium

Patrocinador australiano: Hologic (Australia and New Zealand) Pty Ltd Suite 302, Level 3 2 Lyon Park Road Macquarie Park NSW 2113 Australia Tel.: 02 9888 8000

Pessoa Responsável no Reino Unido: Hologic, Ltd. Oaks Business Park Crewe Road Wythenshawe Manchester M23 9HZ United Kingdom

Para utilização com a versão de software 1.x.y eta entre extraordio Português AW-23958-601

© Hologic, Inc., 2022. Todos os direitos reservados. Nenhuma parte desta publicação poderá ser reproduzida, transmitida, transcrita, armazenada num sistema de recuperação nem traduzida para qualquer idioma ou linguagem de computador, de qualquer forma ou por quaisquer meios, eletrónicos, mecânicos, magnéticos, óticos, químicos, manuais ou outros, sem o consentimento prévio por escrito da Hologic, 250 Campus Drive, Marlborough, Massachusetts, 01752, Estados Unidos da América.

Embora este manual tenha sido preparado com todo o cuidado por forma a garantir a máxima correção, a Hologic não se responsabiliza por quaisquer erros ou omissões, nem por quaisquer danos que resultem da aplicação ou utilização desta informação.

Hologic e Compass são marcas comerciais e/ou marcas comerciais registadas da Hologic, Inc. e respetivas subsidiárias nos Estados Unidos e noutros países. Todas as outras marcas comerciais são propriedade dos respetivos titulares.

As alterações a esta unidade não expressamente aprovadas pela parte responsável pela conformidade, poderão invalidar o direito do utilizador ao uso do equipamento.

Número do documento: AW-23958-601 Rev. 001 9-2022

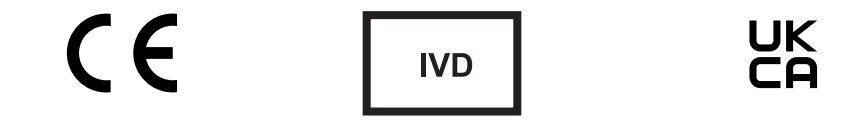

## **Histórico de revisões**

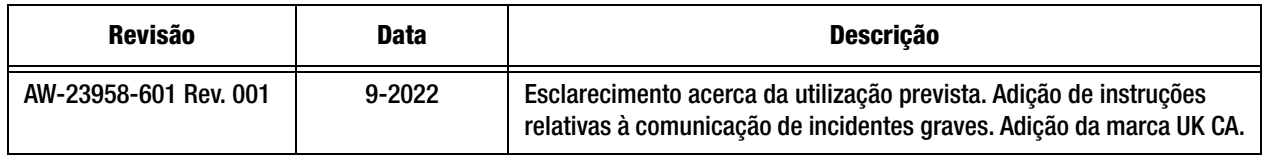

Esta página foi intencionalmente deixada em branco.

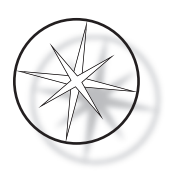

# **ÍNDICE**

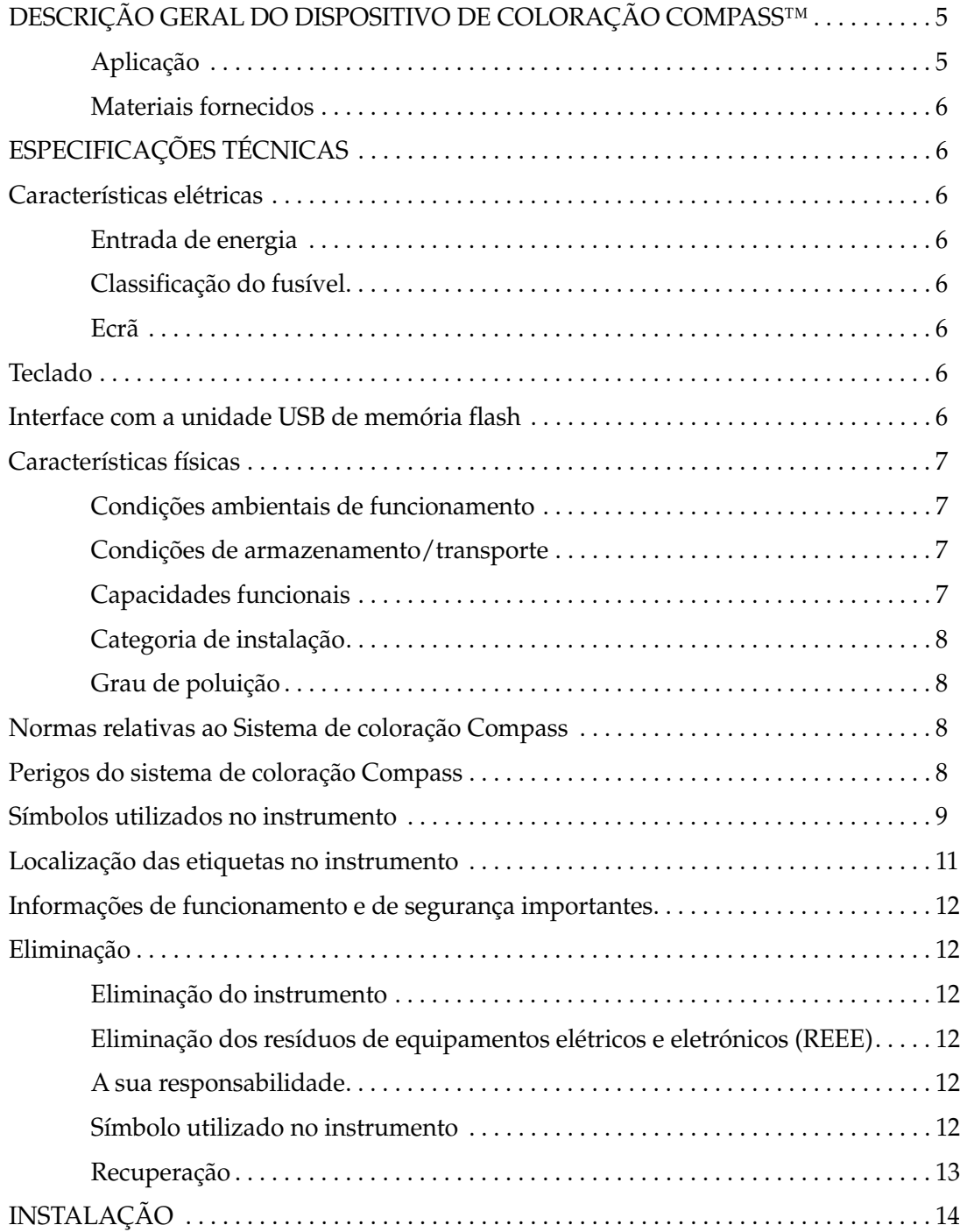

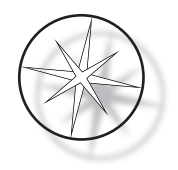

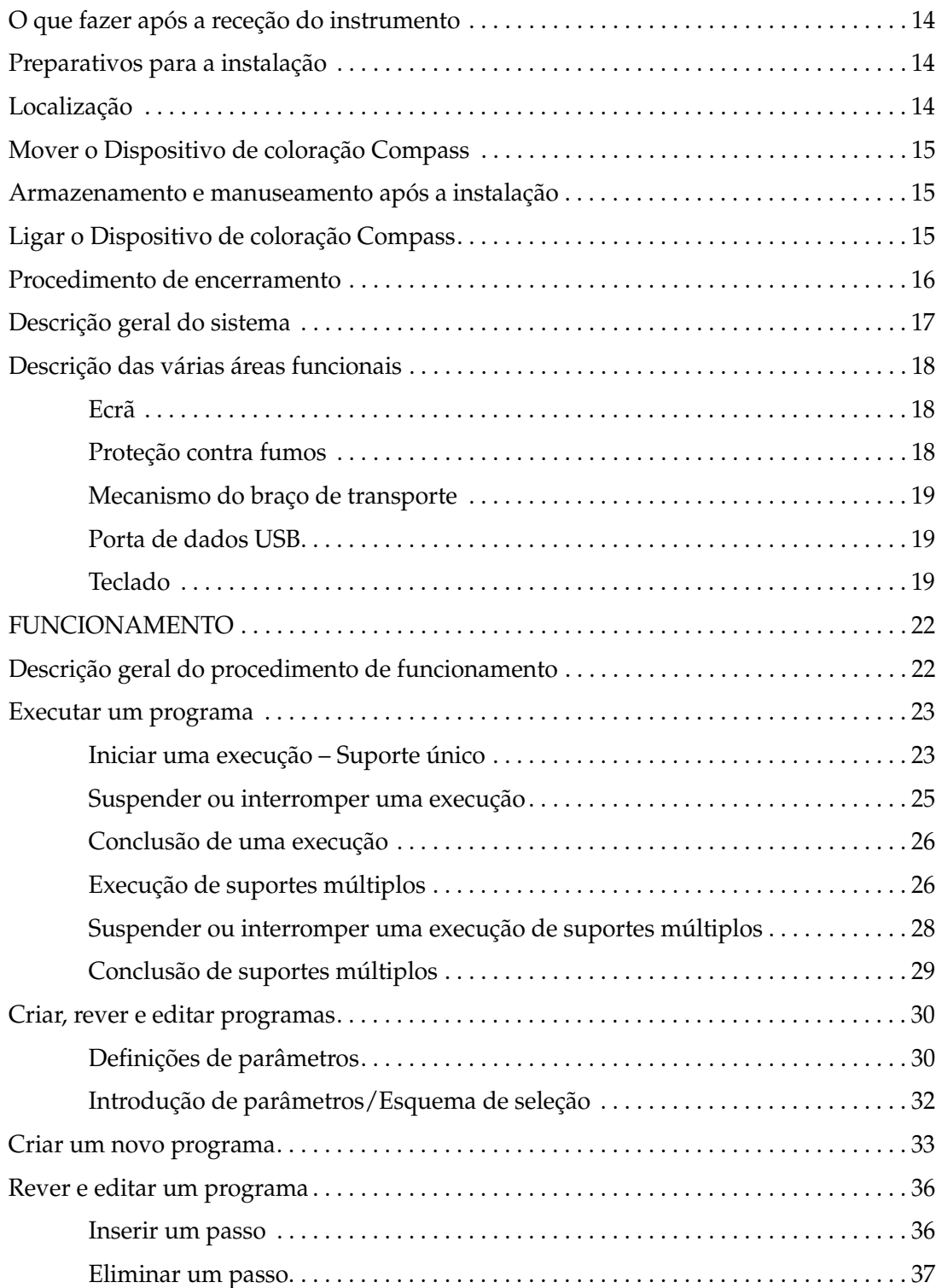

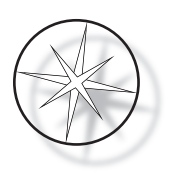

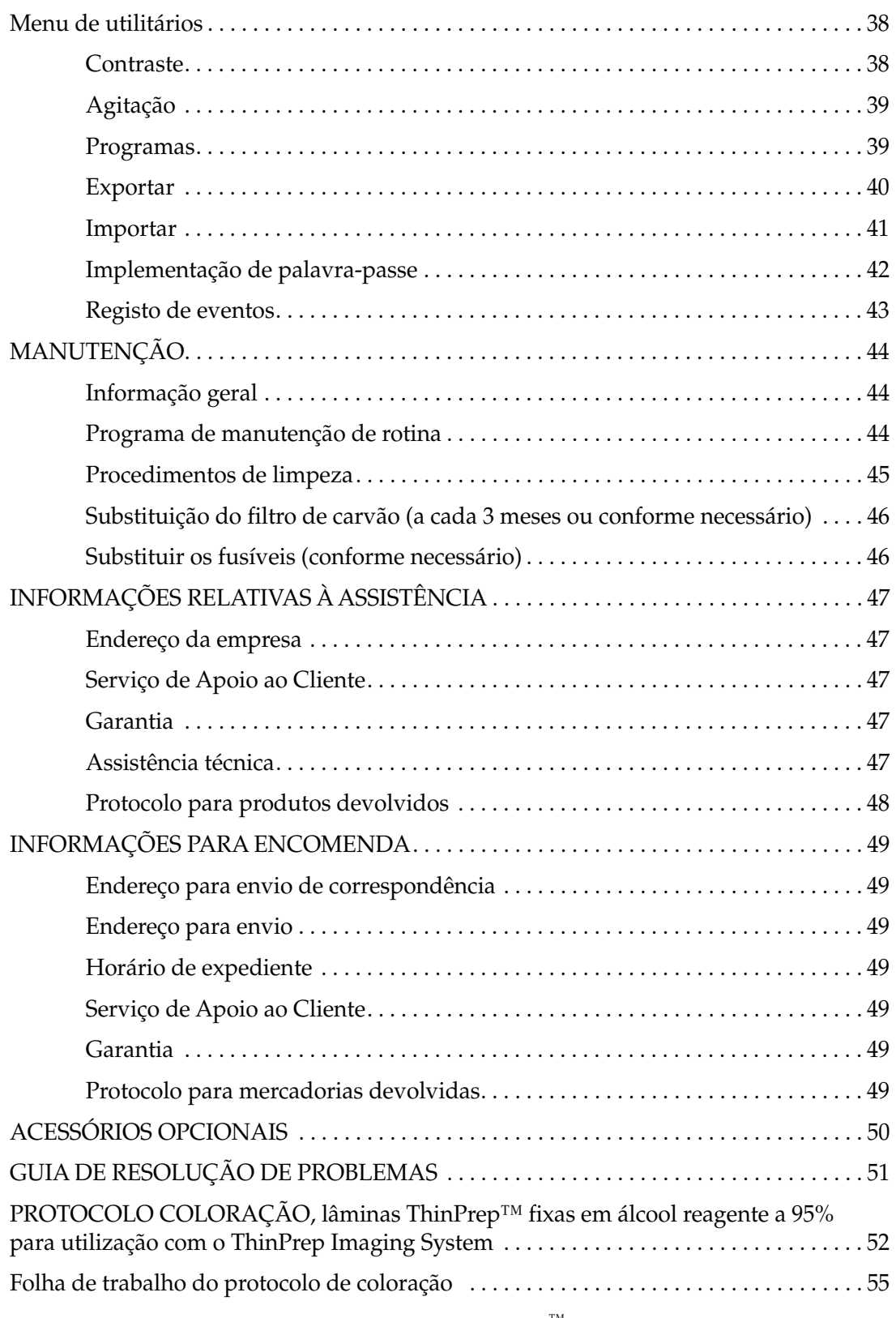

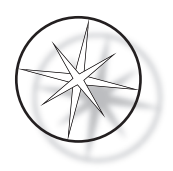

Esta página foi intencionalmente deixada em branco.

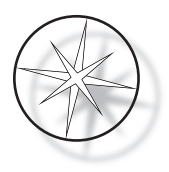

## <span id="page-8-0"></span>**DESCRIÇÃO GERAL DO DISPOSITIVO DE COLORAÇÃO COMPASS™**

O Dispositivo de coloração Compass consiste num dispositivo de coloração automatizado concebido para utilização em laboratórios de citologia/anatomia patológica como uma unidade de bancada autónoma para coloração de amostras histológicas e citológicas em lâminas.

O Dispositivo de coloração Compass só deve ser utilizado por técnicos de laboratório com formação. Como em todos os procedimentos laboratoriais, devem ser seguidas precauções universais.

O Dispositivo de coloração Compass oferece a flexibilidade e capacidade de programação para colorações de rotina e colorações especiais de amostras montadas em lâminas de vidro. Esta unidade de bancada apresenta 24 estações. As funções específicas de algumas destas estações são as seguintes.

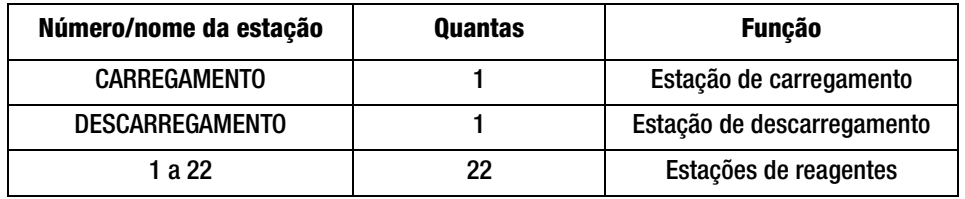

As estações estão dispostas de forma circular e estão numeradas em sentido horário na plataforma. As Estações de CARREGAMENTO E DESCARREGAMENTO estão situadas na frente da unidade. Os números de estação para as estações de reagentes (1 a 22) estão claramente gravados a laser na plataforma.

Este manual abrange informações apenas sobre a configuração inicial, programação de protocolos de teste e operações de coloração de lâminas.

Estas instruções não se destinam a ser utilizadas nos Estados Unidos. Se residir nos Estados Unidos, cumpra as instruções disponíveis no ficheiro designado "US English" com a referência AW-27500-001. As instruções de utilização do Dispositivo de coloração Compass são iguais independentemente da cor do instrumento.

O sistema só deve ser utilizado de acordo com as instruções presentes neste manual e apenas para a utilização a que se destina, conforme definido neste manual. **Qualquer outra utilização do sistema é considerada imprópria e anula a garantia!**

## <span id="page-8-1"></span>**Aplicação**

O Dispositivo de coloração Compass consiste num dispositivo de coloração automatizado concebido para utilização em laboratórios de citologia/anatomia patológica como uma unidade de bancada autónoma para coloração de amostras histológicas e citológicas em lâminas. Para utilização profissional.

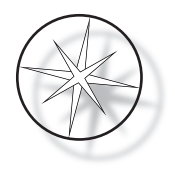

## <span id="page-9-0"></span>**Materiais fornecidos**

Quando o Dispositivo de coloração Compass é entregue para instalação, estão incluídos os seguintes itens. (Estes itens poderão variar em conformidade com o tipo de equipamento encomendado.)

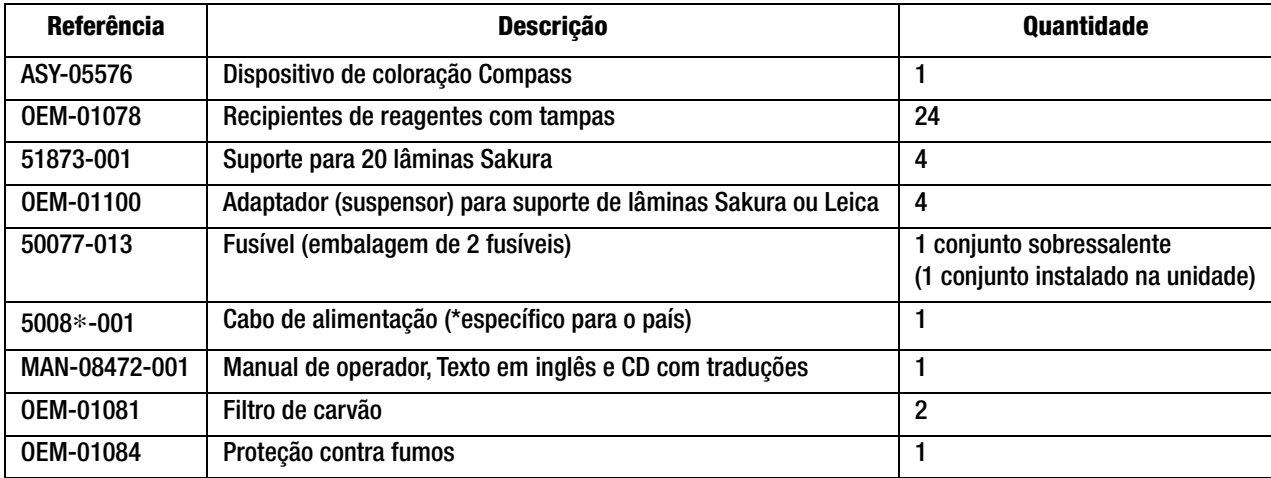

## <span id="page-9-1"></span>**ESPECIFICAÇÕES TÉCNICAS**

## <span id="page-9-2"></span>**Características elétricas**

#### <span id="page-9-3"></span>**Entrada de energia**

Tensão: 100 a 230 VCA, 50/60 Hz

Alimentação elétrica: 1,0 amp máx.

#### <span id="page-9-4"></span>**Classificação do fusível**

Fusível de 1 amp x 250 volts Slo-Blo (retardador)

#### <span id="page-9-5"></span>**Ecrã**

5 volts CC, máx. 0,5 amp, 8 linhas x 20 carateres por apresentação de linha, LCD com LED de cor branca retroiluminado.

#### <span id="page-9-6"></span>**Teclado**

Teclado de membrana com 20 teclas

## <span id="page-9-7"></span>**Interface com a unidade USB de memória flash**

Interface com a unidade USB 2.0 (baixa energia) de memória flash para troca de programas

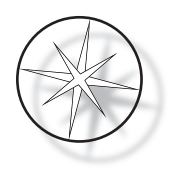

## <span id="page-10-0"></span>**Características físicas**

Dimensões:

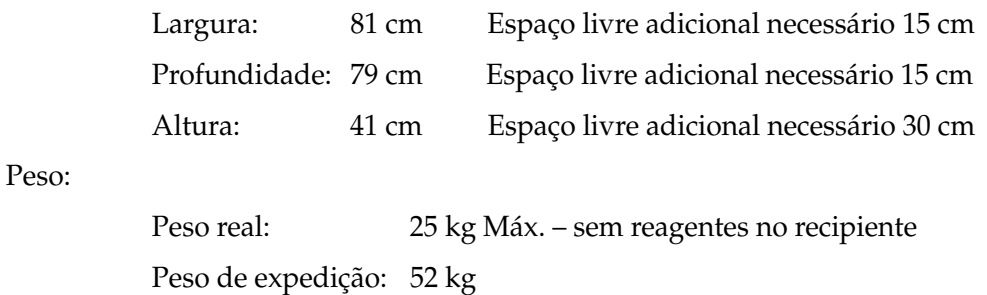

## <span id="page-10-1"></span>**Condições ambientais de funcionamento**

Todos os produtos do Dispositivo de coloração Compass são sistemas laboratoriais e devem ser usados APENAS em laboratórios com as seguintes condições:

Apenas para utilização em ambiente interior

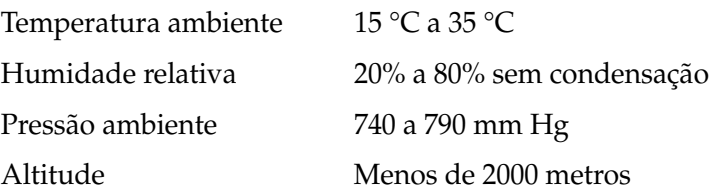

#### <span id="page-10-2"></span>**Condições de armazenamento/transporte**

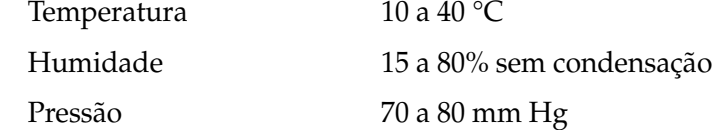

## <span id="page-10-3"></span>**Capacidades funcionais**

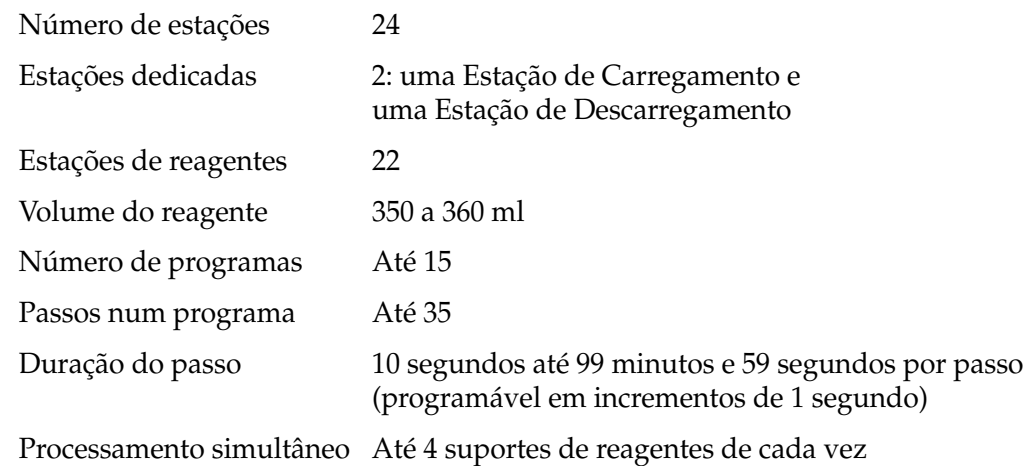

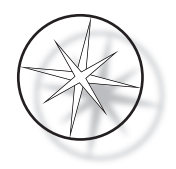

## <span id="page-11-0"></span>**Categoria de instalação**

Relativamente à categoria de instalação conforme definido na norma UL 61010-1, os produtos do Dispositivo de coloração Compass são classificados como sistemas da Categoria II.

## <span id="page-11-1"></span>**Grau de poluição**

Relativamente ao grau de poluição conforme definido na norma UL 61010-1, os produtos do Dispositivo de coloração Compass são classificados como grau de poluição 2

## <span id="page-11-2"></span>**NORMAS DO SISTEMA DE COLORAÇÃO COMPASS**

Este sistema foi construído e testado em conformidade com os seguintes regulamentos de segurança em termos de medição elétrica, controlo, regulação e dispositivos de laboratório: IEC 61010 – 1, 2ª Edição.

Equipamento elétrico de laboratório.

## <span id="page-11-3"></span>**Perigos do sistema de coloração Compass**

O Dispositivo de coloração Compass destina-se a ser utilizado da forma especificada neste manual. Certifique-se de que revê e compreende as informações fornecidas abaixo, de modo a evitar lesões do operador e/ou danos no instrumento.

A proteção facultada pelo equipamento poderá ficar comprometida, caso o mesmo seja utilizado de um modo não especificado pelo fabricante.

Se ocorrer qualquer incidente grave relacionado com este dispositivo, ou com quaisquer componentes utilizados com este dispositivo, comunicá-lo à Assistência Técnica da Hologic e à autoridade competente local em relação ao utilizador e/ou paciente.

#### **Advertências, cuidados e notas**

Os termos **Advertência**, **Precaução** e *Nota* revestem-se de significados específicos neste manual.

Uma **Advertência** chama a atenção para certas ações ou situações que poderão resultar em lesões ou morte.

O termo **Precaução** chama a atenção para certas ações ou situações que poderão danificar o equipamento, produzir dados imprecisos ou invalidar um procedimento, embora seja pouco provável a ocorrência de lesões.

Uma *Nota* faculta informações úteis no contexto das instruções fornecidas.

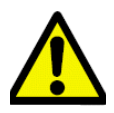

**Advertência:** Atenção: Este símbolo no sistema e no manual com o triângulo de advertência indica que se devem seguir as instruções de funcionamento corretas (conforme definido neste manual) quando se utiliza ou substitui o item assinalado.

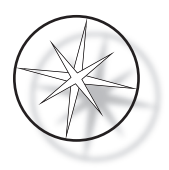

Se estas instruções não forem seguidas, poderão ocorrer acidentes, lesões pessoais, danos no sistema ou no equipamento acessório.

**Advertência:** Para uma proteção permanente contra incêndio, substitua o fusível por outro fusível do mesmo tipo e classificação nominal.

**Advertência:** Perigo de choque elétrico. Desligue o cabo de alimentação antes de efetuar intervenções técnicas. Consulte os técnicos de assistência qualificados para obter assistência técnica. Para evitar o risco de choque elétrico, não abra a caixa do instrumento.

#### <span id="page-12-0"></span>**Símbolos utilizados no instrumento**

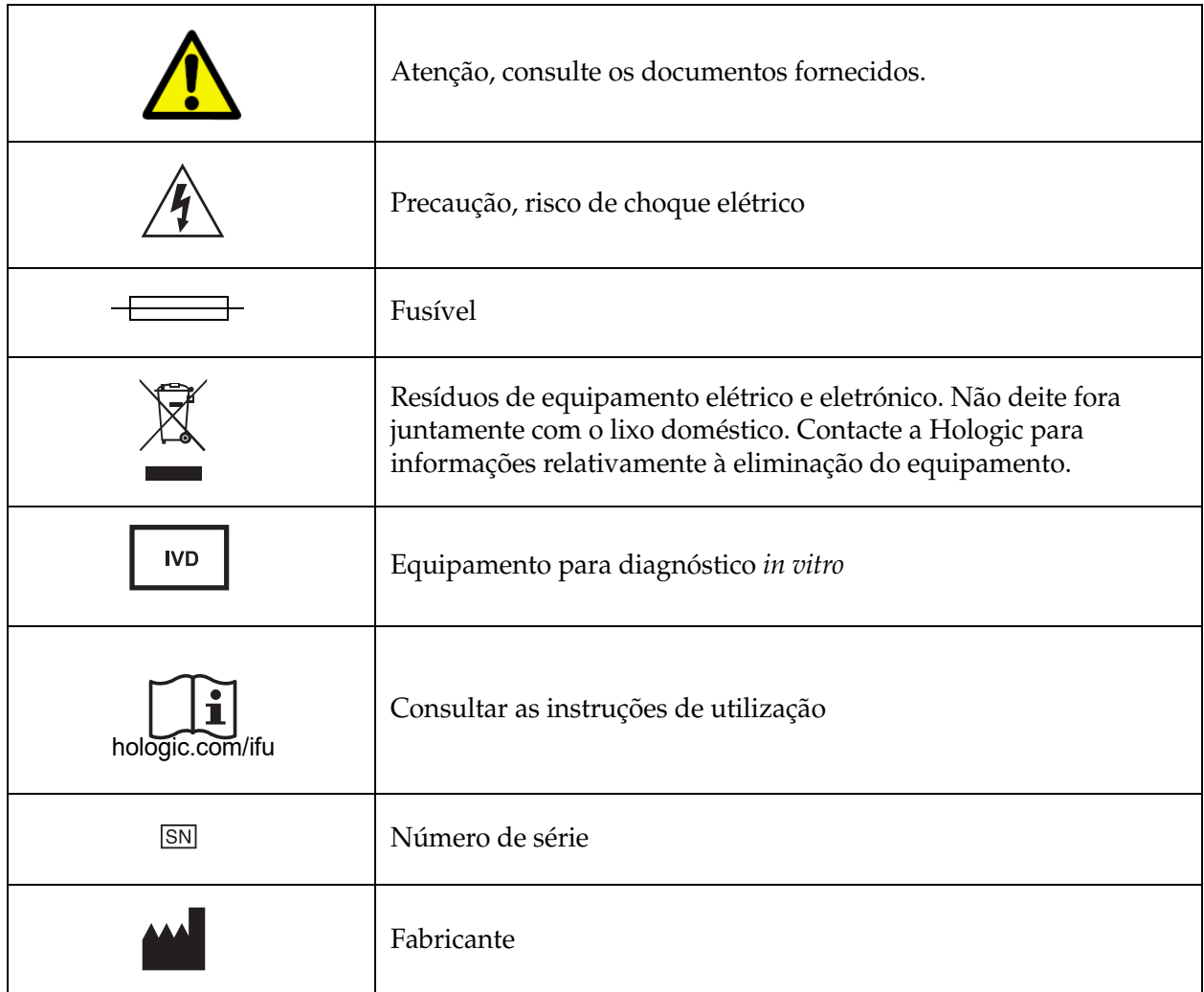

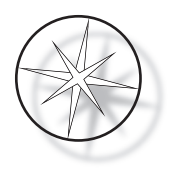

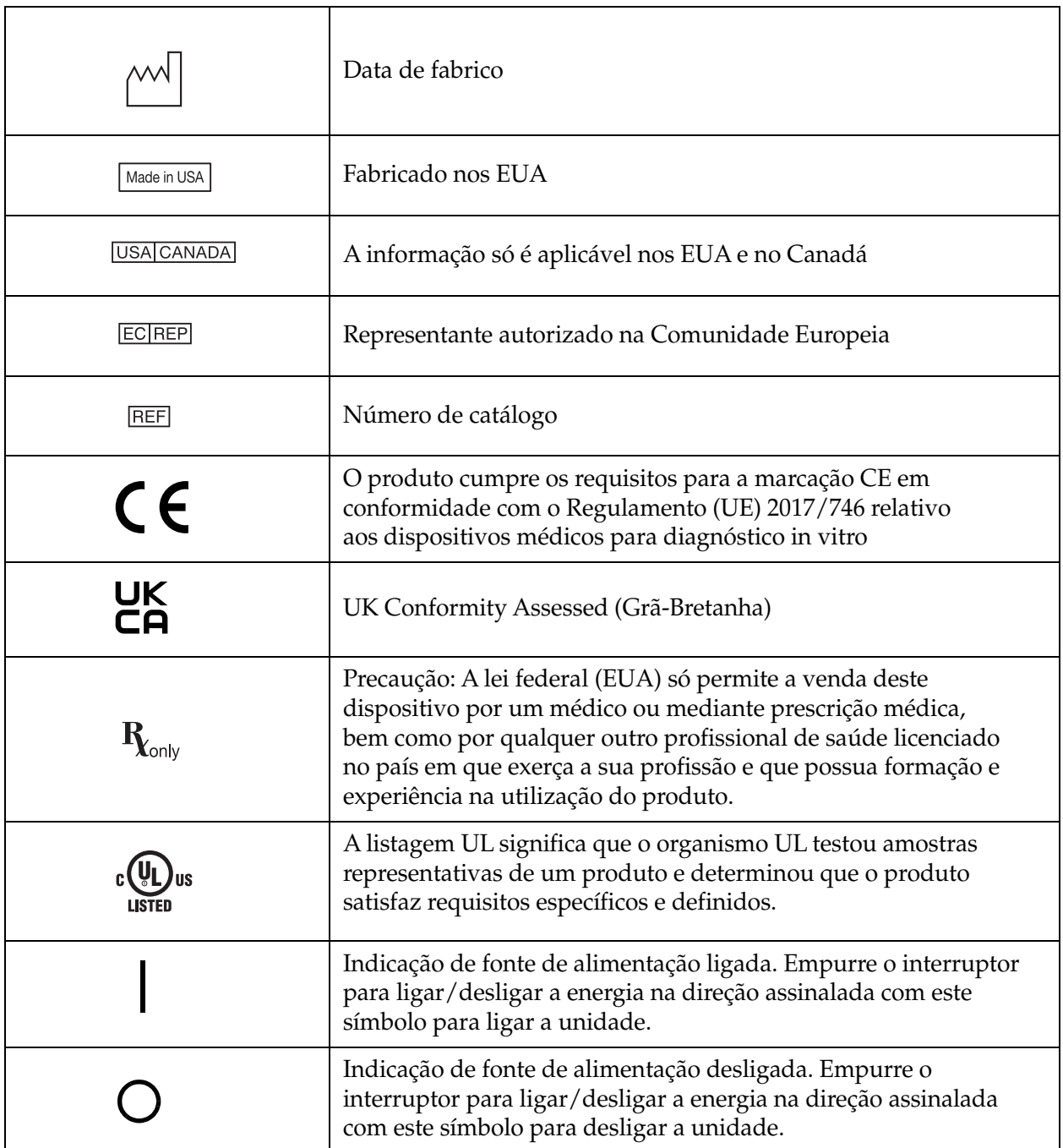

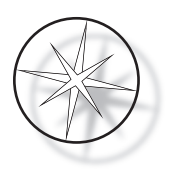

## <span id="page-14-0"></span>**Localização das etiquetas no instrumento**

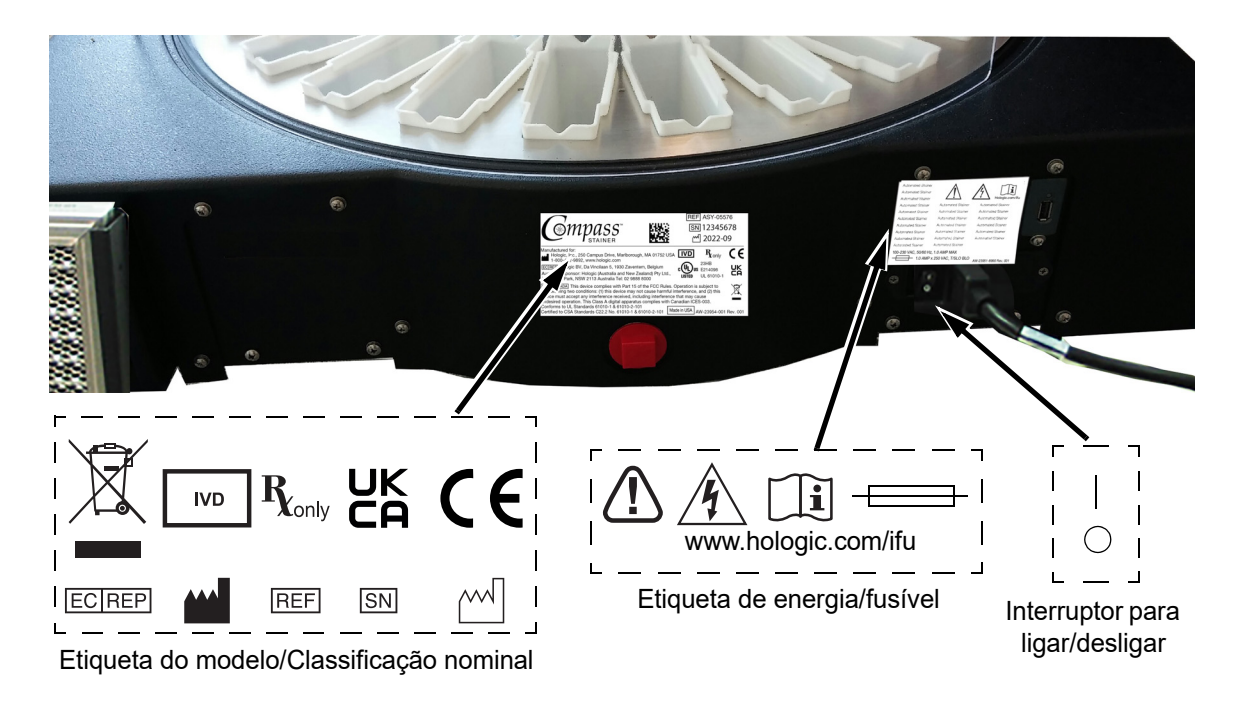

 **Figura 1–1 Traseira do Dispositivo de coloração Compass**

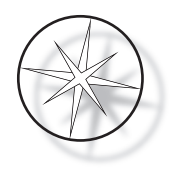

## <span id="page-15-0"></span>**Informações de funcionamento e de segurança importantes**

- **•** Este manual de instruções inclui informações importantes relacionadas com a segurança de funcionamento e manutenção do sistema e consiste numa parte importante do produto.
- **•** Obtenha, proceda à revisão e guarde as Fichas de Dados de Segurança (SDS Safety Data Sheets) para os reagentes utilizados junto dos fabricantes dos reagentes. Siga as precauções de segurança e recomendações de eliminação fornecidas nas SDS.
- **•** Precaução líquidos inflamáveis. Mantenha afastado do fogo, calor, faíscas e chamas. Feche a tampa de proteção contra fumos quando o instrumento estiver a ser utilizado.
- **•** Precaução vidro. Este instrumento processa lâminas de microscópio, as quais possuem extremidades aguçadas. Tome todas as precauções quando manusear lâminas de vidro.
- **•** Precaução peças móveis. Certifique-se de que mantém as mãos afastadas do mecanismo do braço de transporte enquanto o instrumento estiver a funcionar. Mantenha as portas de proteção contra fumos fechadas enquanto o instrumento estiver a funcionar.
- **•** Como em todos os procedimentos laboratoriais, devem ser seguidas precauções universais.

## <span id="page-15-1"></span>**Eliminação**

O sistema ou as partes do sistema devem ser eliminados de acordo com os regulamentos aplicáveis prevalecentes locais.

## <span id="page-15-2"></span>**Eliminação do instrumento**

#### <span id="page-15-3"></span>**Eliminação dos resíduos de equipamentos elétricos e eletrónicos (REEE)**

A Hologic está empenhada em cumprir os requisitos específicos de cada país relacionados com um tratamento ecológico dos seus produtos. O nosso objetivo é reduzir os resíduos resultantes dos nossos equipamentos elétricos e eletrónicos. A Hologic está ciente dos benefícios de submeter tais equipamentos REEE a uma possível reutilização, tratamento, reciclagem ou recuperação para minimizar a quantidade de substâncias perigosas que entram no ambiente.

#### <span id="page-15-4"></span>**A sua responsabilidade**

Como cliente da Hologic, é responsável por assegurar que os dispositivos assinalados com o símbolo mostrado em baixo não são depositados no sistema de eliminação de resíduos urbanos a não ser que seja autorizado a fazê-lo por parte das autoridades locais na sua área. Contacte a Hologic (consulte em baixo) antes de eliminar qualquer equipamento elétrico fornecido pela Hologic.

#### <span id="page-15-5"></span>**Símbolo utilizado no instrumento**

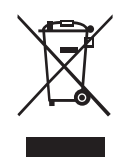

#### **Não deite fora juntamente com o lixo doméstico.**

Contacte a Hologic (consulte em baixo) para obter informações relativamente à eliminação adequada.

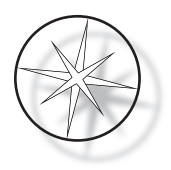

## <span id="page-16-0"></span>**Recuperação**

A Hologic providenciará a recolha e recuperação adequadas dos dispositivos elétricos que fornece aos seus clientes. A Hologic esforça-se por reciclar dispositivos da Hologic, os respetivos subcomponentes e componentes sempre que possível. Quando a reciclagem não se mostra adequada, a Hologic garante que o material residual é corretamente eliminado.

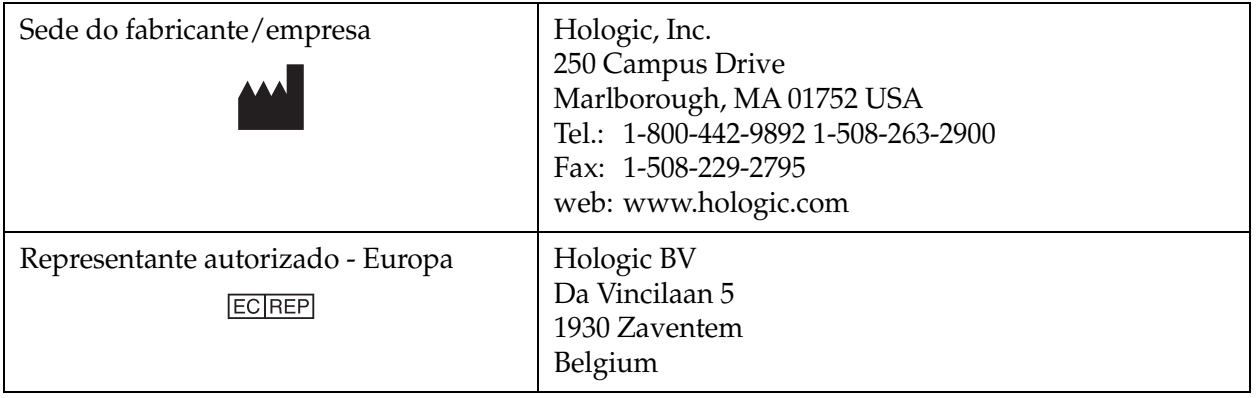

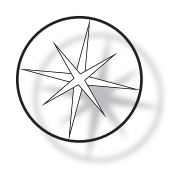

# <span id="page-17-0"></span>**INSTALAÇÃO**

**ADVERTÊNCIA:** Instalação apenas por pessoal especializado.

O Dispositivo de coloração Compass deverá ser instalado por técnicos que tenham concluído a formação de assistência da Hologic.

## <span id="page-17-1"></span>**O que fazer após a receção do instrumento**

Verifique se as caixas de transporte apresentam danos. Informe imediatamente o transportador e/ou a Assistência Técnica da Hologic sobre eventuais danos.

Deixe o instrumento nas caixas de transporte até que seja instalado pelo pessoal especializado da Hologic.

Guarde o instrumento num ambiente adequado até ao momento da instalação (local fresco, seco e isento de vibrações).

Guarde todos os materiais da embalagem durante o período de vigência da garantia.

## <span id="page-17-2"></span>**Preparativos para a instalação**

Os técnicos especializados da Hologic efetuam uma avaliação prévia do local de instalação do instrumento. Certifique-se de que possui todos os requisitos de configuração do local, em conformidade com as instruções dos técnicos.

## <span id="page-17-3"></span>**Localização**

Coloque o Dispositivo de coloração Compass próximo (a uma distância máxima de 3 metros) de uma tomada trifásica com ligação à terra que não esteja sujeita a flutuações e a picos de tensão. Se o seu sistema estiver configurado com a UPS (unidade de alimentação ininterrupta) opcional, a UPS será ligada a uma tomada elétrica e o dispositivo de coloração será ligado à UPS.

Certifique-se de que a mesa ou a bancada onde está localizado o dispositivo de coloração podem suportar um peso de 46 kg. O sistema deve estar colocado numa superfície isenta de vibrações.

O instrumento deve ser instalado numa área do laboratório que seja bem ventilada e livre de qualquer fonte de ignição. As substâncias químicas usadas no Dispositivo de coloração Compass são inflamáveis e nocivas e o sistema não deve ser utilizado em salas com perigos de explosão.

O instrumento não deve estar localizado exposto a luz solar direta ou a uma fonte de luz que tenha um elevado conteúdo de luz ultravioleta.

Se a profundidade da bancada de laboratório for muito baixa, o instrumento pode ficar suspenso na mesa a uma altura inferior a 18 cm. Para fins de estabilidade, as 8 pernas traseiras devem estar apoiadas com segurança na mesa.

*Nota:* É necessário um espaço livre adequado na traseira do instrumento.

Proceda à revisão da secção relativa aos perigos e à segurança antes de utilizar esta unidade ([página 1.12\)](#page-15-0).

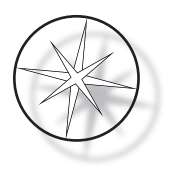

## <span id="page-18-0"></span>**Mover o Dispositivo de coloração Compass**

**PRECAUÇÃO:** O sistema pesa aproximadamente 25 kg e deverá sempre ser deslocado por, pelo menos, duas pessoas.

O Dispositivo de coloração Compass deve ser manipulado com precaução. Antes de proceder à deslocação do dispositivo de coloração, descarregue todos os itens que possam derramar ou partir. Encerre o dispositivo de coloração. Desligue a energia para a unidade removendo o cabo de alimentação da tomada elétrica ou da UPS, dependendo da configuração.

Se o dispositivo de coloração tiver de ser deslocado, deverá ser agarrado e levantado pela base da estrutura exterior.

Se o dispositivo de coloração tiver de ser transportado para outro local, contacte a Assistência Técnica da Hologic. (Consulte a [página 1.47](#page-50-1) para obter informações relativas à assistência.)

## <span id="page-18-1"></span>**Armazenamento e manuseamento após a instalação**

O Dispositivo de coloração Compass poderá ser armazenado no local onde estiver instalado. Certifique-se de que procede à limpeza e manutenção do dispositivo de coloração conforme descrito na secção de Manutenção deste manual, [página 1.44.](#page-47-0)

## <span id="page-18-2"></span>**Ligar o Dispositivo de coloração Compass**

**ADVERTÊNCIA:** Tomada ligada à terra, Peças móveis

O interruptor para ligar/desligar do dispositivo de coloração está localizado na traseira da unidade. Consulte a [Figura 1–3](#page-21-3). Prima o interruptor basculante para a posição de ligado. A interface irá indicar a versão do software e uma mensagem referindo que os mecanismos se estão a inicializar enquanto o sistema arranca, aparecendo depois o ecrã do modo de espera, quando o dispositivo de coloração estiver pronto para ser utilizado.

*Nota*: O Dispositivo de coloração Compass pode ser deixado ligado ou poderá optar por o desligar enquanto não estiver a ser utilizado. Para encerramento ou encerramento prolongado, consulte a [página 1.16.](#page-19-0)

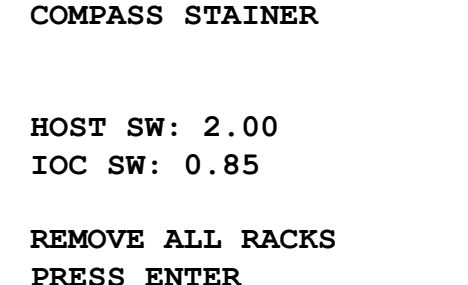

**COMPASS STAINER**

**ADD SLIDES AT LOAD STATION, THEN PRESS RUN.**

Ecrã de arranque Ecrã do modo de espera

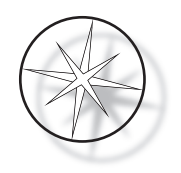

O ecrã de arranque mostra as versões dos softwares Master Controller e IO Controller. Também pede ao utilizador para remover todos os suportes de lâminas de amostra do sistema antes do sistema começar a inicialização dos mecanismos.

Quando o utilizador prime a tecla ENTER, o sistema assume que não existem suportes no sistema e que a mão ou dedos do utilizador não estão a obstruir o trajeto do mecanismo de transporte. Enquanto o sistema inicializa o mecanismo de transporte, o mecanismo de transporte pode mover-se ao longo das estações de DESCARREGAMENTO e CARREGAMENTO. Durante o funcionamento normal do sistema, o braço de transporte nunca atravessa as estações de DESCARREGAMENTO e CARREGAMENTO para evitar uma obstrução acidental pelo utilizador enquanto carrega ou descarrega um suporte de amostras.

## <span id="page-19-0"></span>**Procedimento de encerramento**

Retire todos os suportes, tape todos os banhos, feche a proteção contra fumos.

O dispositivo de coloração pode ser deixado LIGADO quando não estiver a ser utilizado ou pode ser desligado.

Para desligar, prima o interruptor para ligar/desligar na traseira do dispositivo de coloração para a posição de DESLIGADO.

Para encerrar o dispositivo de coloração durante um período **prolongado** ou caso o pretenda colocar fora de serviço, retire todos os itens que possam estar dentro do instrumento e feche a proteção contra fumos. Prima o interruptor para ligar/desligar na traseira do dispositivo de coloração para a posição de DESLIGADO. Desligue totalmente o dispositivo de coloração da corrente, retirando a ficha do cabo de alimentação da fonte de alimentação.

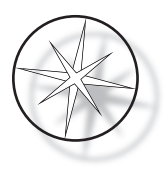

## <span id="page-20-0"></span>**Descrição geral do sistema**

As principais áreas funcionais do Dispositivo de coloração Compass são mostradas nas figuras seguintes.

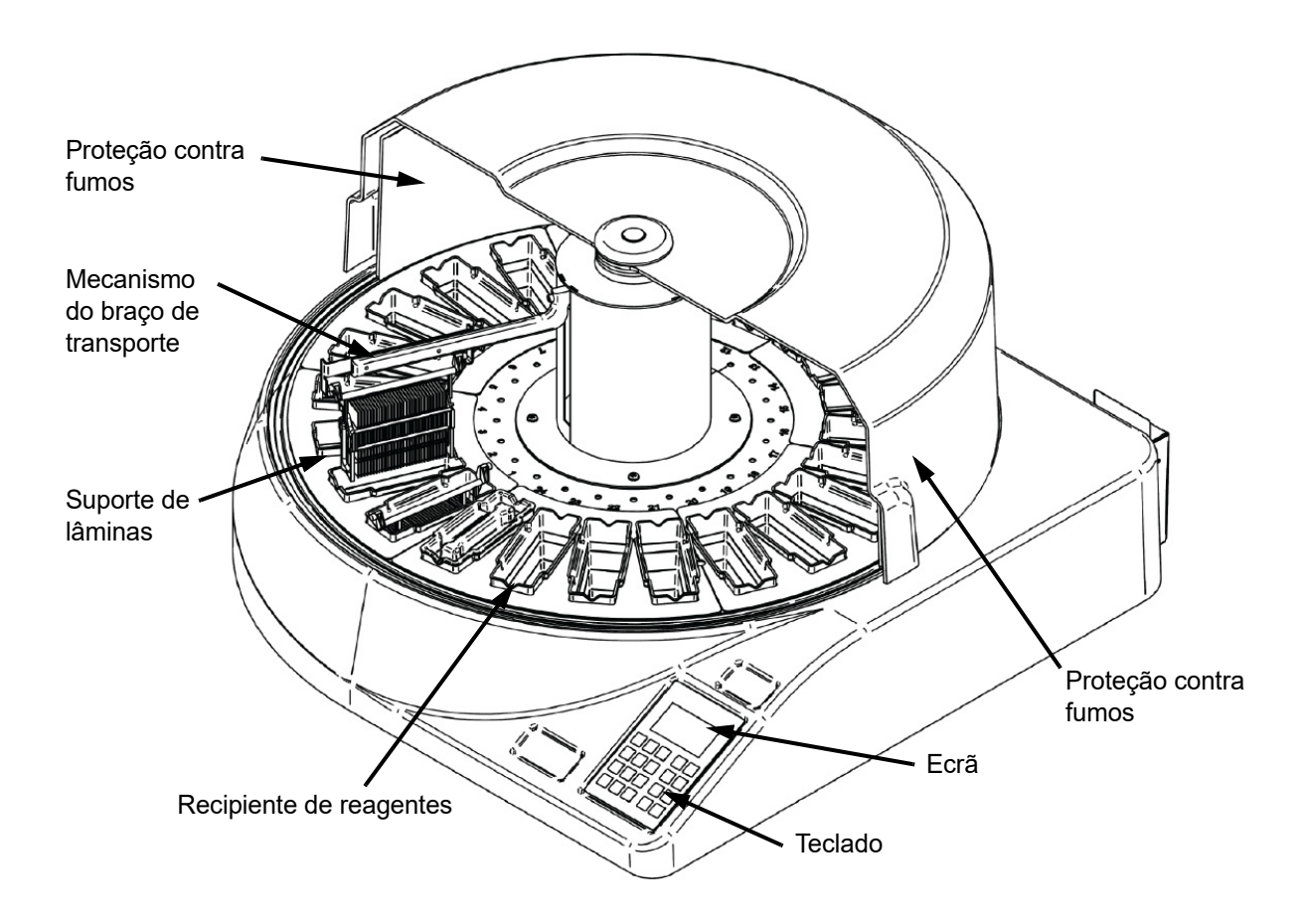

 **Figura 1–2 Dispositivo de coloração Compass – Vista frontal**

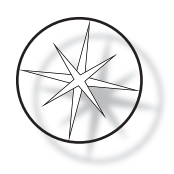

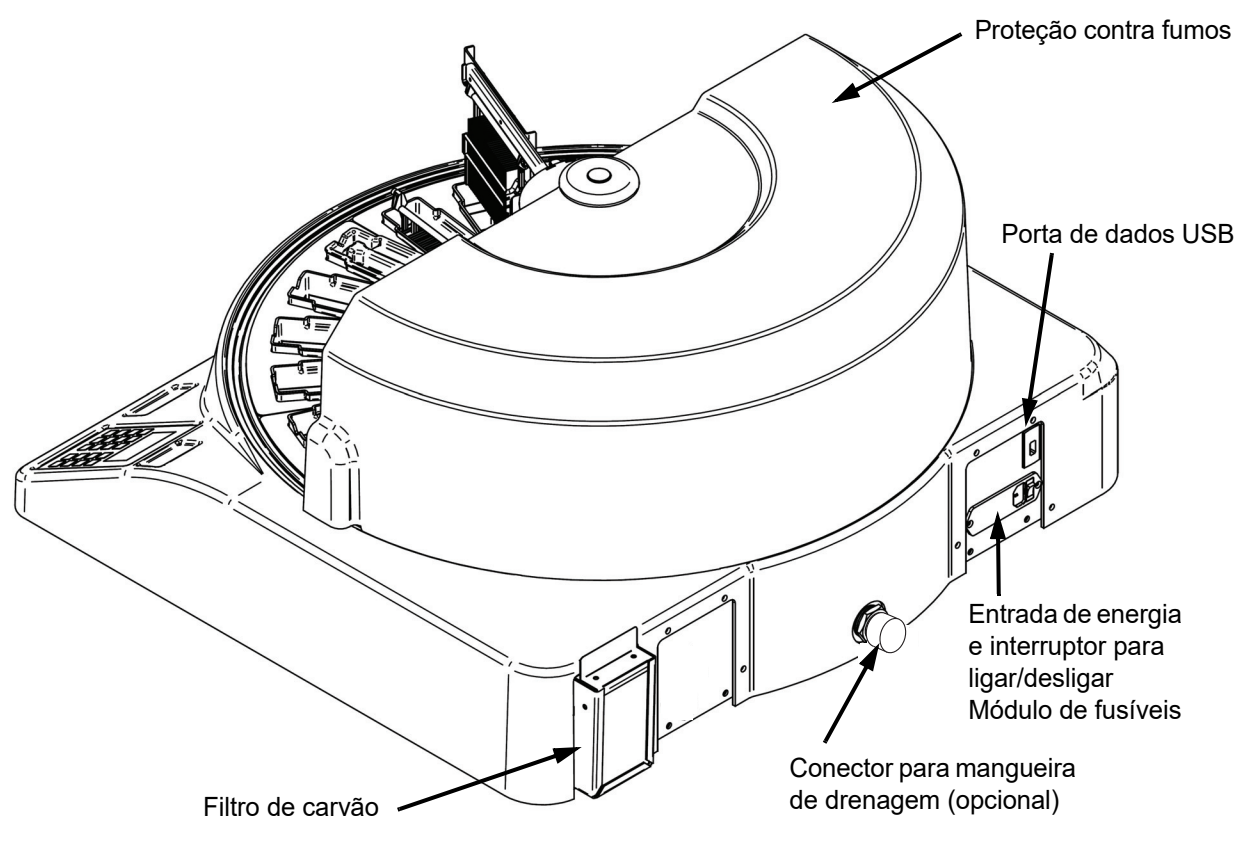

 **Figura 1–3 Dispositivo de coloração Compass – Vista traseira**

## <span id="page-21-3"></span><span id="page-21-0"></span>**Descrição das várias áreas funcionais:**

<span id="page-21-1"></span>**Ecrã** O Dispositivo de coloração Compass utiliza um ecrã LCD passivo com 20 carateres alfanuméricos de largura x 8 linhas para interface com o operador. O utilizador pode ajustar o contraste das informações apresentadas no modo de assistência para obter um texto mais nítido, com base no ângulo de visão do utilizador.

<span id="page-21-2"></span>**Proteção contra fumos** A tampa ajuda a minimizar a saída dos fumos dos reagentes para o ar ambiente. Também permite que o utilizador observe a evolução do processamento.

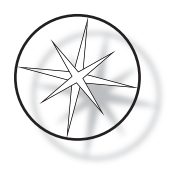

<span id="page-22-0"></span>**Mecanismo do braço de transporte** O mecanismo do braço de transporte disponibiliza dois tipos de trajeto para o suporte de lâminas – cima/baixo (eixo z) e rotativo. O movimento cima/baixo permite mergulhar, agitar e remover os suportes de lâminas de amostra de uma estação de reagentes e o movimento rotativo transporta o suporte de lâminas de uma estação para outra estação.

<span id="page-22-1"></span>**Porta de dados USB** O operador pode utilizar um dos utilitários para carregar os programas do utilizador para uma unidade externa de memória flash opcional. A unidade USB de memória flash deve estar inserida na Porta USB na traseira da unidade. O software do modo de utilitários também permite descarregar programas da unidade.

**Importa salientar que quando os programas são descarregados, todos os programas na memória do sistema são eliminados, à exceção do Programa 1 (protocolo do ThinPrep Imaging System) e só são carregados os programas na unidade USB de memória flash.**

## <span id="page-22-2"></span>**Teclado**

O Dispositivo de coloração Compass utiliza um teclado do estilo membrana com 20 teclas. Para comodidade do utilizador, as teclas estão organizadas em três grupos funcionais. O primeiro grupo destina-se à introdução de números; inclui as teclas de números (0 a 9), CLEAR (LIMPAR) e ENTER. O segundo grupo destina-se a programar e executar os protocolos de processamento de amostras e inclui as teclas RUN (EXECUTAR), PROG (PROGRAMA), REVIEW (REVER) e STOP (PARAR). O terceiro grupo, constituído pelas teclas de seta para cima e seta para baixo, UTIL (UTILITÁRIOS) e SVC (ASSISTÊNCIA), é utilizado para configurar e proceder à manutenção do sistema.

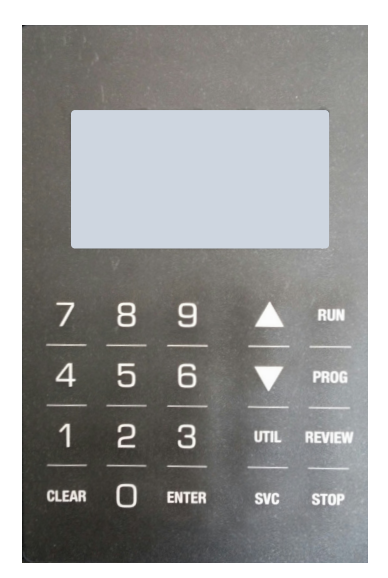

 **Figura 1–4 Teclado do Dispositivo de coloração Compass**

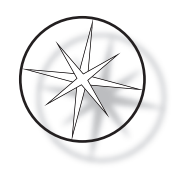

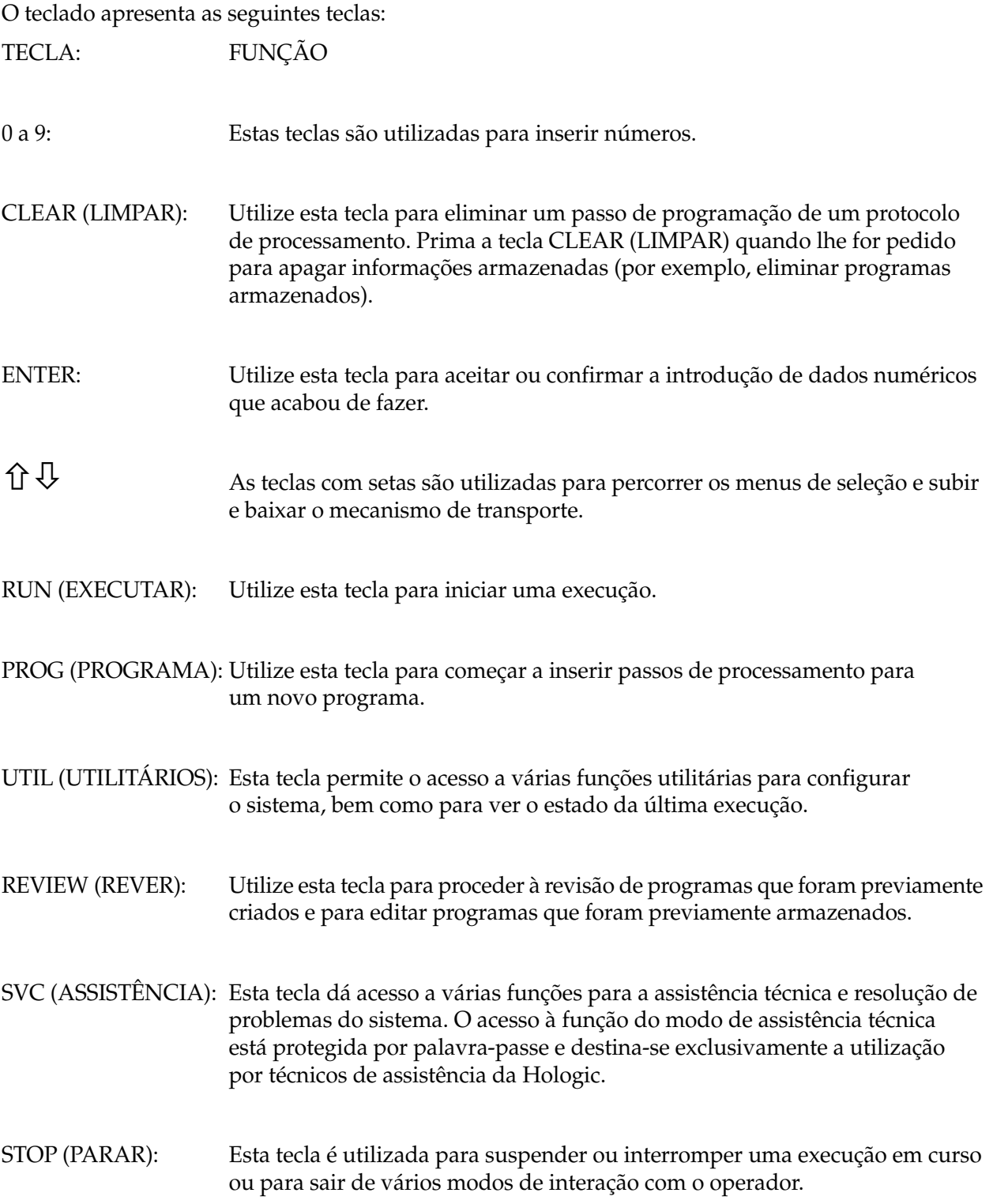

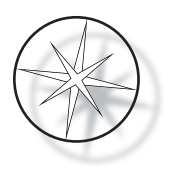

As interações do utilizador com o sistema estão divididas nas seguintes categorias:

- 1. Programar, rever e editar protocolos de processamento
- 2. Execução de protocolos programados
- 3. Funções de utilitários (configuração do sistema, revisão da última execução, etc.)
- 4. Funções de assistência técnica (informações para resolução de problemas)

O sistema liga-se no modo de espera. Durante o modo de espera, os mecanismos não se movimentam. A partir do modo de espera, o utilizador tem que premir ENTER para inicializar o sistema - o braço de transporte move-se em sentido horário por todas as posições, parando na Estação 1.

O utilizador pode iniciar uma execução de coloração de lâminas premindo a tecla RUN (EXECUTAR) ou selecionar o modo UTILITY (UTILITÁRIOS) premindo UTIL (UTILITÁRIOS). Depois de estar no modo RUN (EXECUTAR), o utilizador pode adicionar outro suporte sem sair do modo RUN (EXECUTAR) ou pode iniciar uma PAUSE (PAUSAR) ou CANCEL (CANCELAR) a execução. Depois de concluída a execução para todos os suportes que estão em execução, o sistema entra no modo de espera.

Abaixo, descrevem-se vários exemplos de interações com o ecrã e teclado, visando esclarecer algumas das convenções e a nomenclatura utilizada nas mensagens apresentadas. Contacte a Assistência Técnica se tiver dúvidas ou caso necessite de mais ajuda.

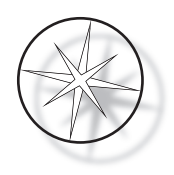

## <span id="page-25-0"></span>**FUNCIONAMENTO**

## <span id="page-25-1"></span>**Descrição geral do procedimento de funcionamento**

- 1. Ligar a energia; consulte a [página 1.15](#page-18-2) para obter instruções.
- 2. Prima ENTER para inicializar o sistema.
- 3. Assegure-se de que todas as estações possuem recipientes de reagente.\*
- 4. Retire todas as tampas dos recipientes de reagente.\*
- 5. Retire todos os suportes de lâminas (se estiverem presentes) do dispositivo de coloração.\*

\* Note que pode premir a seta para cima para subir o braço de transporte caso este esteja a bloquear o acesso a uma estação. Certifique-se de que prime a seta para baixo quando terminar.

- 6. Assegure-se de que os reagentes adequados estão carregados no dispositivo de coloração nos locais adequados para os protocolos que irá executar.
- 7. Coloque um suporte de lâminas na estação de CARREGAMENTO.
- 8. Prima a tecla RUN (EXECUTAR). O sistema irá pedir o número de programa pretendido, que o utilizador insere utilizando o teclado e prime novamente ENTER.
- 9. O sistema irá confirmar que o programa selecionado está presente na memória não volátil. Se o programa estiver presente na memória do sistema, o sistema irá pedir que prima a tecla ENTER para prosseguir. O sistema inicializa os mecanismos e o suporte será recolhido nos próximos 10 segundos. O processo irá iniciar-se.
- 10. Depois do suporte ser recolhido na estação de carregamento, pode adicionar outro suporte para processamento.
- 11. Depois da coloração ficar concluída, o dispositivo de coloração irá colocar o suporte processado na estação de DESCARREGAMENTO. Retire o suporte da estação de DESCARREGAMENTO e prima ENTER para notificar o sistema de que o suporte foi removido e que não há problema para colocar outro suporte na estação de DESCARREGAMENTO. A incapacidade de remover o suporte processado atempadamente pode atrasar o processamento dos outros suportes.

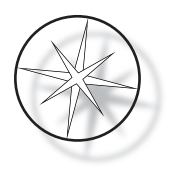

## **Executar um programa**

## <span id="page-26-0"></span>**Iniciar uma execução – Suporte único**

Para iniciar um programa, primeiro carregue os reagentes necessários para o programa de coloração na sequência adequada. Assegure-se de que não existem suportes nem qualquer outra obstrução do mecanismo de transporte. Carregue as lâminas para coloração num suporte de lâminas e coloque o suporte na estação de CARREGAMENTO e feche a tampa de proteção contra fumos.

Prima a tecla RUN (EXECUTAR) e o software irá pedir o número de programa, conforme se mostra em baixo:

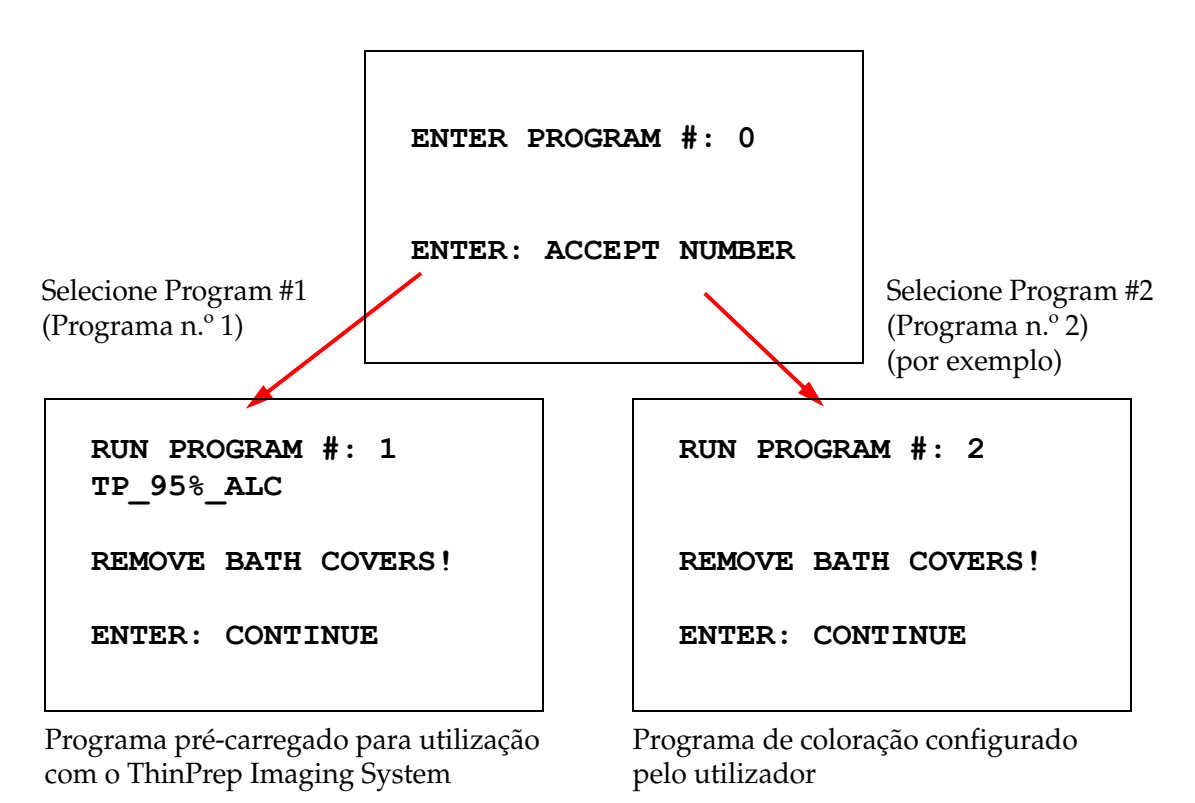

Depois de ter introduzido o número do programa pretendido (número do programa seguido pela tecla ENTER), o software irá verificar se o programa selecionado está presente na memória. Se o programa estiver presente na memória, o sistema irá dar início à execução do programa, depois do utilizador pressionar ENTER.

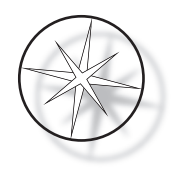

O mecanismo de transporte é inicializado em primeiro lugar, e é apresentada a mensagem "MOVING THE RACK…" (A MOVER O SUPORTE). Quando o suporte estiver numa estação, é apresentado o estado do tempo de execução, da seguinte forma:

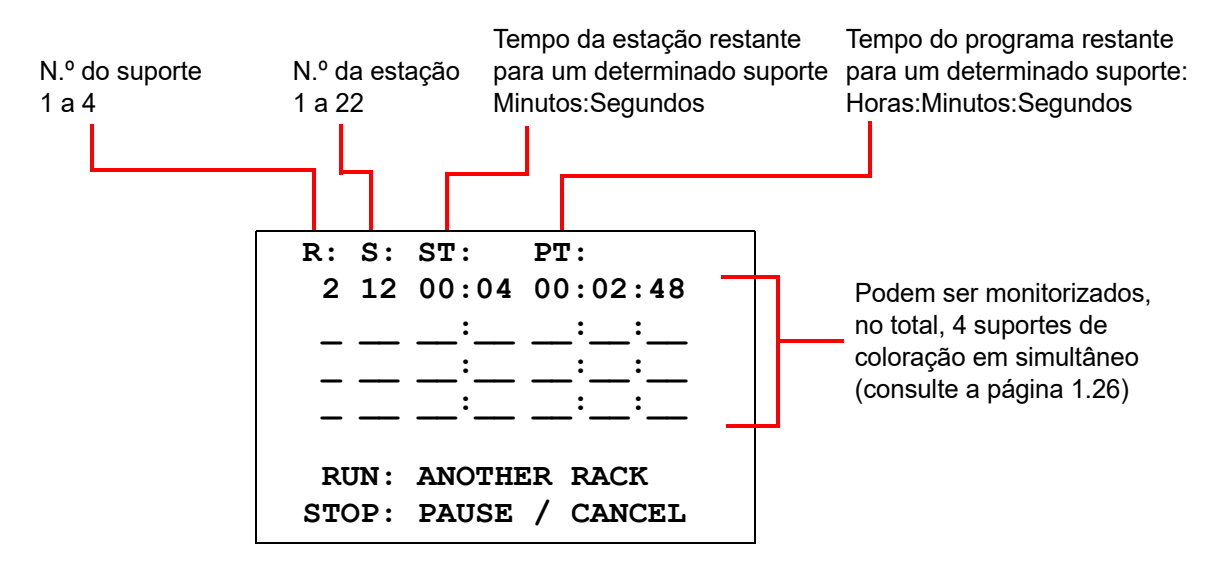

O Tempo da estação e Tempo do programa apresentados no ecrã acima representam o período de tempo restante na estação e para a execução, respetivamente, e decrescem segundo a segundo. Tenha em atenção que o Tempo do Programa inclui o período de transição entre estações: elevação do suporte, rotação do braço, descida do suporte para o banho.

Para adicionar outro suporte, o utilizador tem que colocar o novo suporte na estação de CARREGAMENTO, premir a tecla RUN (EXECUTAR) e seguir as caixas de diálogo no ecrã para retirar as tampas do banho e premir ENTER para iniciar a execução.

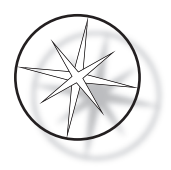

#### <span id="page-28-0"></span>**Suspender ou interromper uma execução**

Para suspender ou interromper a execução, o utilizador prime a tecla STOP (PARAR) e segue a caixa de diálogo conforme apresentado: Prima RUN (EXECUTAR) para retomar a execução; prima STOP (PARAR) para cancelar a execução.

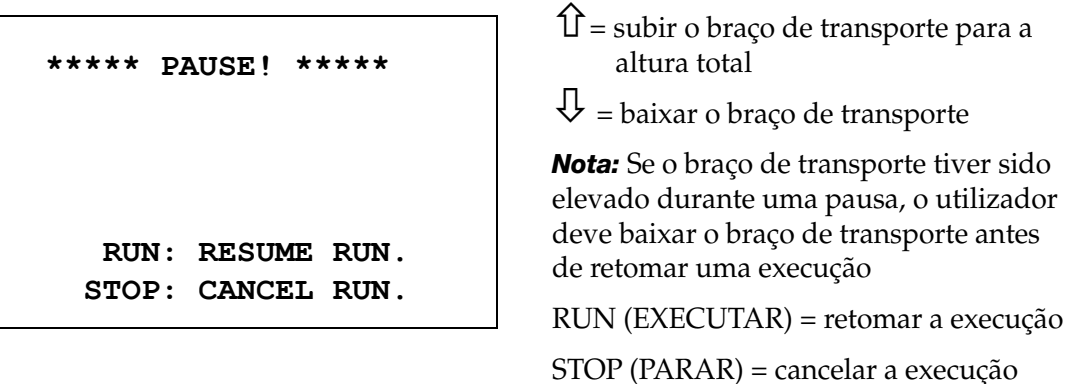

Importa salientar que criando uma PAUSA pode prolongar os tempos da estação dos suportes que estão a ser processados nas estações atuais. Enquanto inicia uma pausa, se o movimento do mecanismo de transporte (remoção de um suporte, rotação para outra estação com ou sem um suporte ou baixar o suporte numa estação com agitação) já se tiver iniciado, esse movimento específico será concluído, exceto nos casos em que o utilizador prima novamente STOP (PARAR) para cancelar a execução.

Se o utilizador premir a tecla STOP (PARAR) para cancelar a execução, é apresentado o seguinte ecrã:

**RUN WAS CANCELLED! REMOVE THE RACKS, THEN PRESS ENTER.**

O utilizador pode premir as teclas com a seta para cima ou para baixo para mover o mecanismo de transporte neste momento para erguer o suporte da estação de reagentes e proceder à sua remoção sem empurrar o mecanismo de transporte lateralmente.

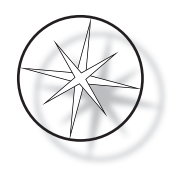

## <span id="page-29-0"></span>**Conclusão de uma execução**

Quando o processamento de um suporte estiver concluído, o sistema deixa cair o suporte concluído na estação de DESCARREGAMENTO, apita 5 vezes e pede ao utilizador que remova o suporte. Só depois do utilizador confirmar a remoção do suporte premindo ENTER é que o sistema pode dar início à execução seguinte.

Quando o utilizador prime a tecla ENTER depois de remover o suporte, o mecanismo de transporte é reinicializado e é apresentado o ecrã Standby (Em espera).

> **REMOVE SLIDE RACK FROM UNLOAD STATION THEN PRESS ENTER.**

O sistema pede ao utilizador que remova o suporte de lâminas da estação de DESCARREGAMENTO.

**COMPASS STAINER ADD SLIDES AT LOAD STATION, THEN PRESS ENTER.**

O sistema volta ao ecrã do modo de espera.

## <span id="page-29-1"></span>**Execução de suportes múltiplos**

O Dispositivo de coloração Compass foi concebido para executar múltiplos suportes de lâminas em simultâneo e otimiza uma programação para reduzir o tempo global de coloração respeitando simultaneamente todos os passos com uma sincronia crítica As normas que se seguem aplicam-se quando se executam múltiplos suportes em simultâneo no dispositivo de coloração.

- **•** Se forem executados suportes subsequentes depois do primeiro suporte se ter iniciado, o sistema irá apenas executar o mesmo programa para os outros suportes.
- **•** O utilizador tem que esperar até que um suporte seja recolhido da estação de carregamento.
- **•** Quando um suporte já estiver a ser executado e for inserido um novo suporte de lâminas na estação de carregamento, o software tem que determinar a programação ideal para executar todos os suportes simultaneamente. Este processo pode demorar vários segundos, pelo que irá aparecer uma mensagem "Please Wait…" (Aguarde) no ecrã. Note que o dispositivo de coloração irá terminar qualquer movimento em curso antes de se iniciar o cálculo da programação.
- **•** Quando é inserido um novo suporte de lâminas e o dispositivo de coloração está no meio do processamento de um suporte existente numa estação assinalada como crítica (Step Criticality=Yes [Passo crítico = Sim]), a programação do novo suporte pode ser protelada. Quando o suporte existente tiver saído da estação crítica, o novo suporte será programada como habitualmente.

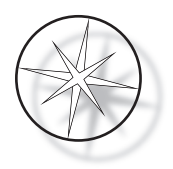

- **•** Executar múltiplos suportes em simultâneo é mais eficiente do que esperar até que cada suporte fique concluído antes de iniciar o suporte seguinte. Todavia, existem situações em que o tempo para processar suportes adicionais é insuficiente e não afetam adversamente os suportes já em curso. Nessas situações, o novo suporte pode não iniciar o processamento imediatamente e o seu processamento pode ser protelado até à conclusão dos suportes cujo processamento já está em curso. Recomenda-se que cada utilizador analise o conjunto de passos que serão executados e o rendimento desejado para determinar o número máximo de suportes a executar de cada vez.
- **•** O utilizador deve remover os suportes processados o mais rapidamente possível para evitar atrasos e a extensão de tempos na estação para os suportes restantes.
- **•** O Dispositivo de coloração Compass tem capacidade para processar um máximo de quatro (4) suportes simultaneamente. Não irá permitir que o utilizador inicie um quinto suporte enquanto estiverem em processamento os outros quatro suportes. O n.º de suporte no ecrã irá aumentar com cada suporte adicional até "4", voltando depois o contador a "1" caso se adicionem mais suportes.

Para adicionar outro suporte, o utilizador tem que colocar o novo suporte na estação de CARREGAMENTO, premir a tecla RUN (EXECUTAR) e seguir as caixas de diálogo no ecrã.

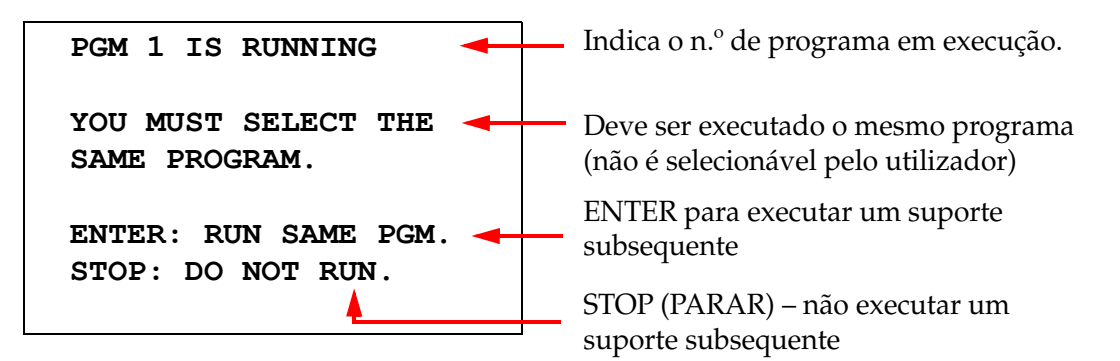

Prima a tecla ENTER para prosseguir com um suporte subsequente.

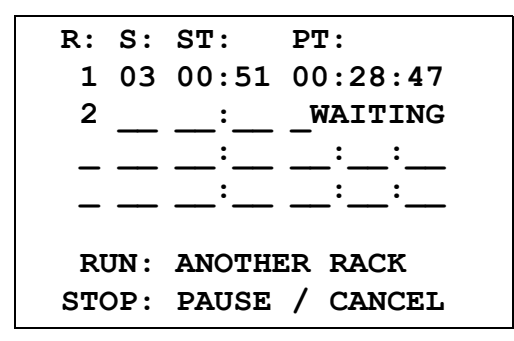

Segundo suporte em espera Segundo suporte em curso

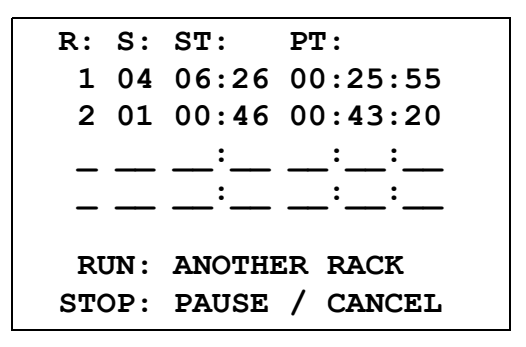

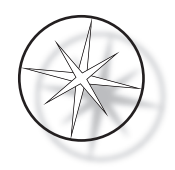

Carregue um terceiro suporte na estação de CARREGAMENTO e prima RUN (EXECUTAR).

#### **PGM 1 IS RUNNING**

**YOU MUST SELECT THE SAME PROGRAM.**

**ENTER: RUN SAME PGM. STOP: DO NOT RUN.**

É mostrada a mesma mensagem do programa. RUN (EXECUTAR) para continuar

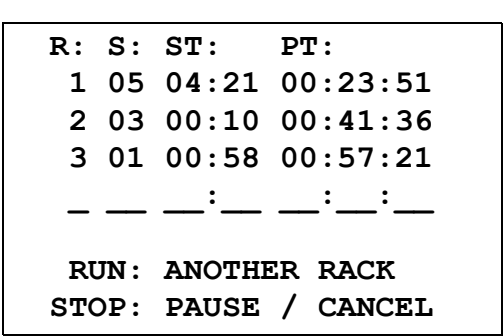

Terceiro suporte em curso

## <span id="page-31-0"></span>**Suspender ou interromper uma execução de suportes múltiplos**

Para suspender ou interromper a execução, o utilizador prime a tecla STOP (PARAR) e segue a caixa de diálogo conforme apresentado: Prima RUN (EXECUTAR) para retomar a execução; prima STOP (PARAR) para cancelar a execução.

```
***** PAUSE! *****
 RUN: RESUME RUN.
STOP: CANCEL RUN.
```
**Nota: A opção Cancel Run (Cancelar execução) irá cancelar TODOS os suportes em curso!!**

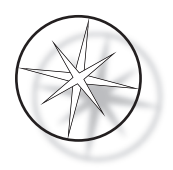

#### <span id="page-32-0"></span>**Conclusão de suportes múltiplos**

Quando o processamento de um suporte estiver concluído, o sistema deixa cair o suporte concluído na estação de DESCARREGAMENTO, apita 5 vezes e pede ao utilizador que remova o suporte. Só depois do utilizador confirmar a remoção do suporte premindo ENTER é que o sistema irá colocar outro suporte na estação de DESCARREGAMENTO. Enquanto um suporte concluído estiver à espera de ser removido, o sistema irá continuar a processar outros suportes (caso estes já estejam em execução) até deixar de poder mover um suporte para o seu destino pretendido. Nesse momento, todos os suportes em execução serão submetidos a tempos de estação mais longos até que a remoção do suporte concluído seja confirmada pelo utilizador.

**REMOVE SLIDE RACK FROM UNLOAD STATION, THEN PRESS ENTER**

O sistema pede ao utilizador que remova o suporte de lâminas da estação de DESCARREGAMENTO. Note que o ecrã fica nesta apresentação de ecrã até que seja premido ENTER.

R: S: ST: PT:  
\n
$$
\frac{1}{2}
$$
  $\frac{1}{03}$   $\frac{1}{00}$   $\frac{1}{10}$   $\frac{1}{00}$   $\frac{1}{41}$   $\frac{1}{36}$   
\n3 01 00:58 00:57:21  
\n $\frac{1}{100}$   $\frac{1}{100}$   $\frac{1}{100}$   $\frac{1}{100}$   
\nRUN: ANOTHER RACK  
\nSTOP: PAUSE / CANCEL

Exemplo de suporte 1 concluído, enquanto os suportes 2 e 3 continuam o processamento.

Quando o utilizador prime a tecla ENTER depois de remover todos os suportes, o mecanismo de transporte é reinicializado e é apresentado o ecrã Standby (Em espera).

## **Conclusão de suportes múltiplos durante a execução do protocolo ThinPrep Stain**

O sistema irá remover os suportes quando concluídos conforme previamente explicado mas enquanto um suporte concluído estiver à espera de ser removido, o sistema irá continuar a processar outros suportes (caso estes já estejam em execução) e colocar suportes subsequentes **na última estação "não-crítica" disponível** até que deixe de conseguir mover um suporte para o seu destino pretendido.

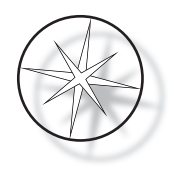

## <span id="page-33-0"></span>**Criar, rever e editar programas**

O Dispositivo de coloração Compass permite-lhe criar, rever ou modificar programas (protocolos de coloração). Os protocolos criados pelo utilizador são identificados apenas pelo seu número de programa e não podem receber um nome alfanumérico.

Quando o sistema se encontra em modo de espera, o utilizador pode:

- **•** premir PROG (PROGRAMA) para iniciar a programação de um novo protocolo
- **•** premir REVIEW (REVER) para analisar o conteúdo de um programa já existente ou para modificar um ou mais passos de um programa pré-existente

O Dispositivo de coloração Compass pode armazenar um máximo de 15 programas ou protocolos de coloração, sendo o primeiro pré-carregado e bloqueado para acomodar o Protocolo de coloração ThinPrep™ para utilização no ThinPrep Imaging System. Cada programa pode conter até 35 passos. Durante a execução de um programa, o utilizador tem que colocar reagentes adequados nas estações adequadas para executar um programa. Se o utilizador desejar executar suportes múltiplos, só pode ser utilizado um programa para todos os suportes nessa série de execuções.

#### <span id="page-33-1"></span>**Definições de parâmetros**

Durante a programação de um passo de processamento, são introduzidos os seguintes cinco parâmetros para cada passo:

- 1. Station Number (Número da estação)
- 2. Duration (Duração)
- 3. Is Station Time Critical or Not (É ou não crítico em termos de tempo, para a estação)
- 4. Is Agitation needed upon Rack Entry or Not (É ou não necessária agitação no momento de entrada do suporte)
- 5. Exit Speed of the Rack (Velocidade de saída do suporte) no momento da conclusão do tempo da estação

**Station Number (Número da estação):** O Dispositivo de coloração Compass tem 24 estações. As estações são rotuladas como LOAD (CARREGAMENTO), UNLOAD (DESCARREGAMENTO) e Estações 1 a 22. O utilizador coloca um novo suporte na estação CARREGAMENTO. O sistema coloca o suporte de lâminas na estação de DESCARREGAMENTO após conclusão do programa de coloração. Durante a criação de um programa, o utilizador não programa as estações de CARREGAMENTO e DESCARREGAMENTO – estas estações estão implícitas e são sempre adicionadas no programa. Um valor de número de estação válido situa-se entre 1 e 22.

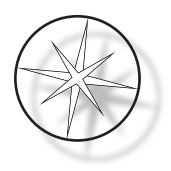

**Duration (Duração):** A duração do tempo para um passo varia de 10 segundos (00:10) a 99 minutos e 59 segundos (99:59), programáveis em incrementos de 1 segundo. Caso pretenda um tempo de estação mais longo, o utilizador tem que selecionar o passo seguinte na mesma estação com o resto do tempo. O sistema irá recolher um suporte momentaneamente na estação e irá voltar a colocá-lo (com agitação selecionada).

**Critical Time (Tempo crítico):** A criticidade é uma característica que garante que um suporte não é deixado mergulhado numa estação durante um período de tempo superior ao tempo de duração especificado. A escolha é entre YES/NO (SIM/NÃO). Se o passo estiver sinalizado como crítico, selecionando a opção "Yes" (Sim) não irá prolongar a duração na estação selecionada para se adaptar ao processamento de suportes múltiplos.

**Agitation (Agitação):** A agitação é uma característica que depende do braço do mecanismo de transporte para mover o suporte de lâminas num movimento ascendente e descendente para garantir uma distribuição homogénea do corante, com base na definição da agitação. A agitação pode ser ligada ou desligada para uma estação selecionando "Yes" (Sim) ou "No" (Não), respetivamente. A agitação só é efetuada no momento da entrada numa estação de reagente. O número de imersões de agitação durante a agitação e a altura da imersão de agitação são configurados por uma seleção no menu Utility Mode (Modo de utilitários). Estas seleções aplicamHse a todas as estações de todos os programas.

**Exit Speed (Velocidade de saída):** O Dispositivo de coloração Compass permite uma seleção entre velocidade de saída Normal e Fast (Rápida). A velocidade normal permite que o suporte seja removido lentamente para minimizar a contaminação de reagente de uma estação para a seguinte, dando mais tempo para que o reagente escoe do suporte e das lâminas.

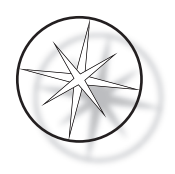

## <span id="page-35-0"></span>**Introdução de parâmetros/Esquema de seleção**

**ENTER** A tecla ENTER aceita qualquer introdução de dados numéricos novos (se estiverem dentro de um intervalo válido) e avança para a seleção da opção de parâmetro seguinte. Se não tiverem sido introduzidos quaisquer novos dados, limita-se a avançar para a seleção de parâmetro seguinte.

**Teclas de números** As teclas de números são utilizadas de duas formas diferentes. Se um campo de parâmetro necessitar de dados numéricos (Station Number [Número de estação] e Station Time [Tempo da estação]), as teclas de números disponibilizam essas informações. Para outros campos (Criticality [Criticidade], Agitation [Agitação] e Exit Speed [Velocidade de saída]), as teclas 0 e 1 são as únicas com significados específicos. Premindo 0, o utilizador pode selecionar NO (NÃO) para Criticality (Criticidade) e Agitation (Agitação) e NORMAL SPEED (VELOCIDADE NORMAL) para a Exit speed (Velocidade de saída). Premindo 1, o utilizador pode selecionar YES (SIM) para Criticality (Criticidade) e Agitation (Agitação) e FAST SPEED (VELOCIDADE RÁPIDA) para a Exit speed (Velocidade de saída).

**Teclas de setas** Permite que o utilizador vá de um passo para o outro. No Program Mode (Modo de programa), premindo a tecla da seta para baixo  $\overline{\mathcal{L}}$  cria automaticamente uma entrada em branco para introdução de um novo passo no programa. No Review Mode (Modo de revisão), quando é apresentado o último passo do programa que está a ser revisto e o utilizador prime a tecla da seta para baixo  $\psi$ , o sistema pergunta ao utilizador se é necessário introduzir um novo passo.

**STOP (PARAR)** A tecla STOP (PARAR) notifica o sistema que o utilizador pretende sair da tarefa/ modo que está atualmente ativa: Durante os modos de programa e de revisão, a pressão da tecla STOP (PARAR) será uma indicação de que a criação do novo programa ou que a revisão e edição de um programa existente foram concluídos pelo utilizador. Se estava a ser criado um novo programa ou se estava a ser modificado um programa existente, o sistema irá perguntar ao utilizador se os novos dados devem ou não ser guardados.

**CLEAR (LIMPAR)** No Review Mode (Modo de revisão), a tecla CLEAR (LIMPAR) é utilizada para eliminar um passo de um programa existente. Não é possível eliminar um passo no Program Mode (Modo de programa).

A tecla CLEAR (LIMPAR) NUNCA é utilizada para limpar uma introdução de dados numéricos. Para limpar uma introdução de dados numéricos, o utilizador tem simplesmente que continuar a pressionar zeros extra até que sejam apenas apresentados zeros no campo e depois introduzir o novo número.

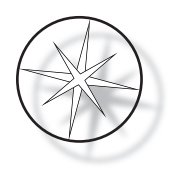

**PROG** (PROGRAMA) A tecla PROG (PROGRAMA) tem duas finalidades:

- **•** No **Standby Mode** (Modo de espera), premir a tecla PROG (PROGRAMA) inicia a programação de um novo protocolo de coloração.
- **•** No **Review Mode** (Modo de revisão), premir a tecla PROG (PROGRAMA) permite ao utilizador inserir um novo passo imediatamente acima do passo apresentado atualmente.

## <span id="page-36-0"></span>**Criar um novo programa**

Quando se prime a tecla PROG (PROGRAMA), são apresentadas as informações que se seguem.

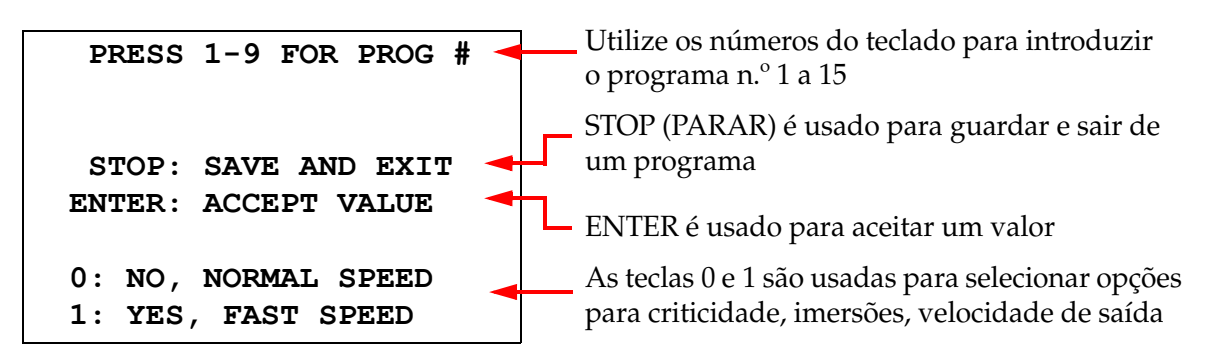

Este ecrã mostra a função de várias teclas para programar uma execução. As teclas de seta para cima e seta para baixo movem de um passo para outro, a tecla STOP (PARAR) permite sair do modo de programação e a tecla ENTER aceita os dados numéricos e move-se para o campo de parâmetro seguinte. As teclas "0" e "1" são usadas para selecionar NO (NÃO) e YES (SIM) ou valores de Exit Speed (Velocidade de saída) Normal e Fast (Rápida).

Introduza um número de programa 1 a 15. (O programa 1 está pré-carregado e não pode ser editado nem eliminado). O sistema procura o programa selecionado. O ecrã que se segue é apresentado por breves instantes.

> **CHECKING MEMORY FOR EXISTING PROGRAMS.**

 **PLEASE WAIT...** 

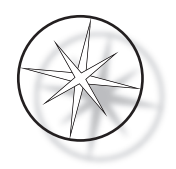

Se o programa selecionado já existir (por ex., "3"), será apresentado o seguinte ecrã.

 **PROGRAM 03 EXISTS! REVIEW: VIEW PROGRAM CLEAR: ERASE IT. STOP: EXIT.**

Se um programa já existir, REVIEW (REVER) = ver programa CLEAR (LIMPAR) = apagar todo o programa STOP (PARAR) = sair e voltar ao ecrã principal

<span id="page-37-0"></span>Se um programa não existir, o ecrã apresenta o passo 1 de um programa. O operador programa as ações para o passo conforme descrito em baixo.

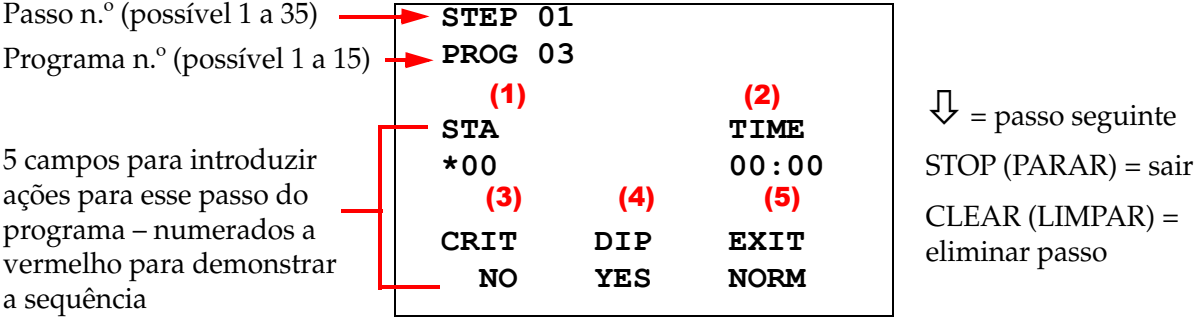

\* indica o campo que está a ser editado

As primeiras duas linhas do ecrã apresentam o número de passo e o número de programa que estão a ser criados. A quarta linha do ecrã mostra que o número da estação e que o tempo da estação não foram ainda programados para este passo. Um símbolo de asterisco ("\*") em STA indica que está prevista a introdução do número da estação. As duas últimas linhas do ecrã mostram que a opção Criticality (Criticidade) foi selecionada como "Not critical" (Não crítico), Agitation (dipping) (Agitação [imersão]) e "Normal exit speed" (Velocidade de saída normal) por predefinição para este passo. O utilizador pode introduzir um número de estação seguido pela tecla ENTER e o símbolo de asterisco ("\*") move-se para a seleção TIME (TEMPO). Os parâmetros Station Number (Número da estação) e Station Time (Tempo da estação) necessitam de uma introdução numérica seguida pela tecla ENTER. Os outros três parâmetros - Criticality (Criticidade), Dipping (Imersão) e Exit Speed (Velocidade de saída) – são selecionados premindo a tecla 0 ou 1 para o valor desejado.

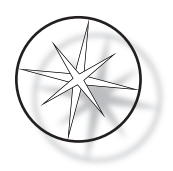

Pode utilizar-se a tecla ENTER para ir de um parâmetro para outro. Depois de todos os parâmetros para um determinado passo terem sido definidos adequadamente, o utilizador pode premir a tecla de seta para baixo para passar para o passo seguinte. Se todos os passos tiverem sido programados para um determinado programa, prima a tecla STOP (PARAR). Neste momento, o utilizador pode:

- **•** Guardar o programa recentemente criado premindo ENTER
- **•** Sair sem guardar e perder o novo programa premindo CLEAR (LIMPAR)

É mostrado o seguinte ecrã.

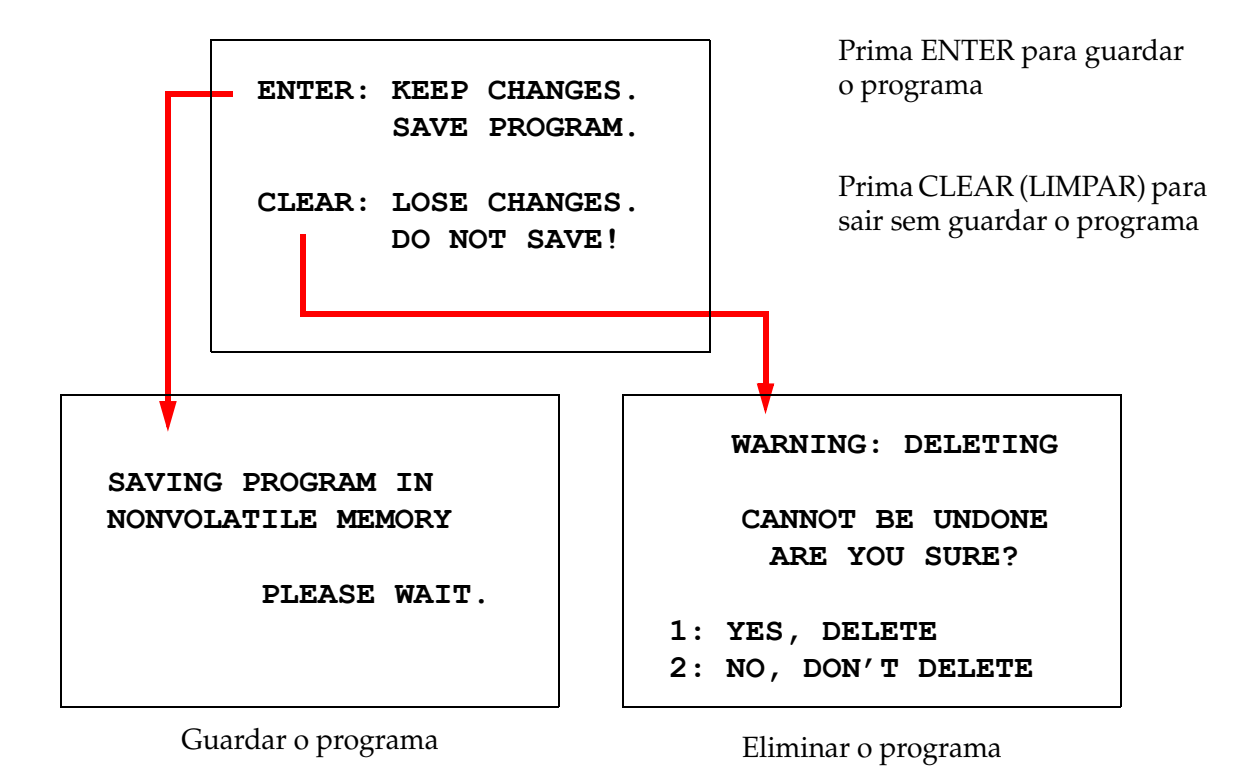

O utilizador pode guardar o programa premindo a tecla ENTER e será apresentado o ecrã acima enquanto o sistema estiver a guardar o programa na memória não-volátil.

Depois do programa ser guardado, é apresentado o ecrã Standby (Em espera).

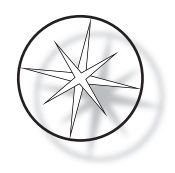

## <span id="page-39-0"></span>**Rever e editar um programa**

Um programa existente pode ser revisto e editado pelo utilizador premindo a tecla REVIEW (REVER) seguida pelo número do programa. O sistema irá verificar a memória relativamente à existência desse programa.

O primeiro passo do programa selecionado é apresentado da mesma forma como se estivesse a ser programado um novo passo, conforme explicado acima, mas são mostrados os valores do parâmetro do passo previamente guardados. O utilizador pode navegar pelos passos premindo as teclas com seta para cima ou seta para baixo, pode alterar os valores dos parâmetros ou sair conforme explicado anteriormente.

Se a tecla com a seta para baixo for premida quando estiver a ser apresentado o último passo, o sistema pergunta se é necessário adicionar um novo passo no final, mostrando o ecrã seguinte.

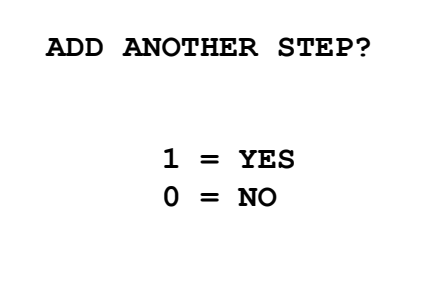

Prima 1 para adicionar outro passo

Prima 0 para nenhum novo passo (voltar ao ecrã anterior)

Se o utilizador premir "0" para indicar que não é necessário um novo passo, o sistema volta ao último ecrã apresentado. Para terminar a revisão, prima STOP (PARAR) para sair.

#### <span id="page-39-1"></span>**Inserir um passo**

Durante a revisão de um programa, pode inserir um passo imediatamente acima do passo que está a rever. Prima a tecla PROG (PROGRAMA) para começar a inserir um passo e preencha os campos Station (Estação), Time (Tempo), Criticality (Criticidade), Dip (Imersão) e Exit (Saída), conforme apresentado na [página 1.34.](#page-37-0) Devem ser introduzidos todos os campos ou aparece um aviso do sistema:

> **STEP IS NOT COMPLETE ENTER: FINISH STEP CLEAR: QUIT NOW!**

Prima ENTER para terminar o passo (e quaisquer passos restantes, também)

Prima CLEAR (LIMPAR) para sair imediatamente (não são feitas alterações)

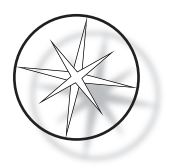

Depois de preenchidos todos os campos para o passo inserido, prima a seta ↓ para rever qualquer passo que permaneça no programa.

Se tiverem sido feitas edições ao programa durante a revisão, será apresentada uma mensagem quando se prime STOP (PARAR), pedindo ao operador para guardar ou limpar as edições:

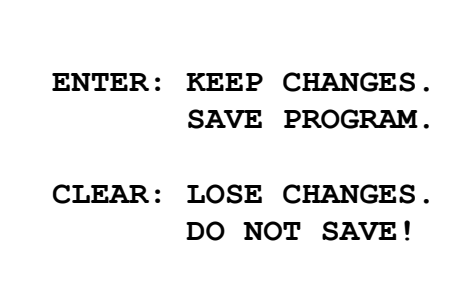

#### <span id="page-40-0"></span>**Eliminar um passo**

Para eliminar o passo que está a ser revisto, prima a tecla CLEAR (LIMPAR). É apresentado o seguinte aviso:

> **WARNING: DELETING CANNOT BE UNDONE ARE YOU SURE? 1: YES, DELETE STEP 0: NO, DON'T DELETE** A eliminação não poderá ser anulada. Prima 1 para eliminar o passo Prima 0 para cancelar a ação de eliminação

No Review Mode (Modo de revisão), o utilizador pode eliminar o programa existente da memória premindo a tecla CLEAR (LIMPAR). Para sair do modo de revisão e voltar ao ecrã em espera, o utilizador pode premir STOP (PARAR).

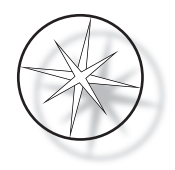

## <span id="page-41-0"></span>**Menu de utilitários**

O software dá acesso às seguintes funções de utilitários quando se prime a tecla UTIL (UTILITÁRIOS).

 **1 CONTRAST 2 AGITATION 3 PROGRAMS 4 PASSWORD 5 EVENT LOG SELECT UTILITY 1-5**

#### <span id="page-41-1"></span>**Contraste**

O utilitário Contrast (Contraste) permite ao utilizador ajustar o contraste do ecrã LCD para o melhor ângulo de visão. Utilize as teclas ↑↓ para ajustar o contraste e depois prima STOP (PARAR) para guardar a definição e sair.

> **CONTRAST UTILITY: USE** ↑↓ **KEYS TO ADJUST CONTRAST ON THE DISPLAY. PRESS STOP TO EXIT.**

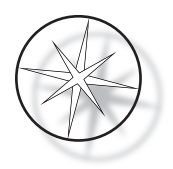

## <span id="page-42-0"></span>**Agitação**

O utilitário Agitation (Agitação) permite ao utilizador selecionar o número de imersões e a altura do movimento de agitação durante a execução. O número de imersões pode ser definido como qualquer número entre 1 e 10, inclusive. A altura do movimento de imersão pode ser definida como 20 mm ou 30 mm.

**NUMBER OF DIPS: 10 RANGE IS 1 TO 10. ENTER: ACCEPT NUMBER STOP: KEEP PREVIOUS DIP STROKE: 20 MM** ↑↓: **OTHER VALUE ENTER: ACCEPT NUMBER STOP: KEEP PREVIOUS PRESS 1 TO SELECT THE NUMBER OF DIPS. PRESS 2 TO SELECT THE DIPPING STROKE PRESS STOP TO EXIT.**

## <span id="page-42-1"></span>**Programas**

O utilitário Programs (Programas) permite ao utilizador exportar e importar os programas utilizando uma unidade USB de memória flash inserida na traseira do sistema (consulte a [Figura 1–3](#page-21-3)). Exportar os programas para uma unidade de memória flash é uma boa forma de fazer uma cópia de segurança dos protocolos que foram desenvolvidos.

> **1: EXPORT PROGRAMS 2: IMPORT PROGRAMS PRESS STOP TO EXIT.**

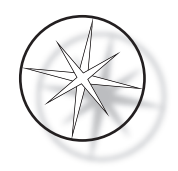

*Notas importantes relativas ao funcionamento*:

- **•** Todos os 15 programas serão importados ou exportados em conjunto. Não é possível selecionar nem mover protocolos individuais.
- **•** Tenha em atenção que a função Import (Importar) irá substituir qualquer protocolo que já esteja presente no sistema!
- **•** Para um desempenho ideal, a capacidade de armazenamento da unidade USB de memória flash deve ser de 4 GB ou menos.

## <span id="page-43-0"></span>**Exportar programas**

A função de exportação permite ao utilizador guardar programas numa unidade USB de memória flash. Coloque uma unidade USB na porta presente na traseira do dispositivo de coloração. Selecione Export (Exportar). Os programas serão copiados para a unidade de memória flash. O instrumento apita a cada 3 segundos durante a transferência.

**EXPORTING PROGRAMS COPYING PROGRAMS TO USB FLASH DRIVE.**

**PLEASE WAIT...**

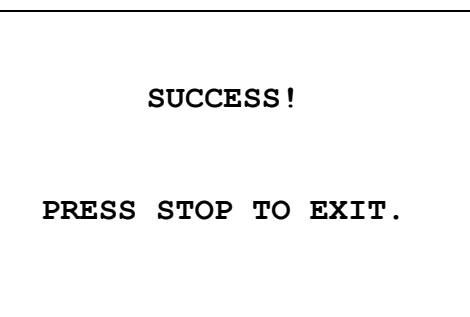

Os programas são copiados para a unidade USB. O instrumento apita durante a transferência.

Exportação do ficheiro concluída. Prima STOP (PARAR) para sair.

Depois de concluída a exportação, prima STOP (PARAR) para sair do utilitário. Retire a unidade USB da porta.

O ficheiro na unidade USB é um ficheiro ASCII (texto) designado OLD\_PROG.RSF. Este ficheiro contém todos os 15 programas (mesmo que os programas estejam vazios).

Se os programas forem exportados para uma unidade USB e mais tarde a mesma unidade for novamente utilizada para exportação, o programa antigo OLD\_PROG.RSF deve ser primeiro eliminado da unidade. Caso contrário, os ficheiros de programa continuam a ser acrescentados ao final do ficheiro original.

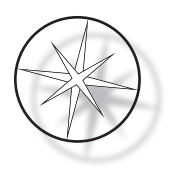

#### <span id="page-44-0"></span>**Importar programas**

Para importar ficheiros de programas para o Dispositivo de coloração Compass, o nome do ficheiro na unidade USB deve ser alterado para NEW\_PROG.RSF.

Coloque a unidade USB na porta na traseira do instrumento. Selecione Import (Importar). Os programas serão copiados da unidade de memória flash. O instrumento apita a cada 3 segundos durante a transferência.

**IMPORTING PROGRAMS COPYING PROGRAMS FROM USB FLASH DRIVE.**

**PLEASE WAIT...**

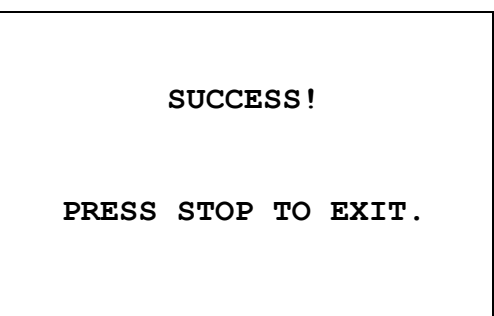

Os programas são copiados da unidade USB. O instrumento apita durante a transferência.

Importação do ficheiro concluída. Prima STOP (PARAR) para sair.

Depois de concluída a importação, prima STOP (PARAR) para sair do utilitário. Retire a unidade USB da porta.

Quando os programas são importados, o primeiro programa (protocolo ThinPrep) é ignorado e todos os programas restantes (2 a 15) na memória do dispositivo de coloração são substituídos.

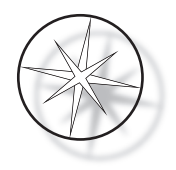

## <span id="page-45-0"></span>**Implementação de palavra-passe**

O utilitário Password (Palavra-passe) permite ao utilizador definir ou alterar a palavra-passe.

**ENTER NEW PASSWORD: 0000 USE THE NUMBER KEYS,**

**THEN PRESS ENTER.**

O menu Password (Palavra-passe) permite-lhe definir e alterar uma palavra-passe de 4 dígitos para o sistema. O sistema é entregue sem qualquer palavra-passe definida. Uma palavra-passe de 0000 implica que a utilização da palavra-passe está desativada.

Para definir uma palavra-passe, selecione a escolha PASSWORD (PALAVRA-PASSE) no menu de utilitários e introduza a nova palavra-passe. O sistema pede-lhe que a introduza novamente. Se os números não corresponderem, é apresentada uma mensagem de erro. Se os dois números forem os mesmos, a nova palavra-passe será guardada.

Deve ser depois introduzida corretamente sempre que o operador tentar PROGRAMAR ou REVER um programa ou entrar no modo UTILITY (UTILITÁRIOS). Para comodidade do operador, depois da palavra-passe ter sido introduzida corretamente, os menus PROGRAM (PROGRAMA), REVIEW (REVISÃO) e UTILITY (UTILITÁRIOS) ficam acessíveis durante um período de 5 minutos sem que seja necessário voltar a introduzir a palavra-passe. A título de exemplo, tal permite que o operador proceda à revisão de mais do que um programa sem que seja necessário voltar a introduzir a palavra-passe várias vezes.

Executar um programa de coloração NÃO requer a introdução de uma palavra-passe.

Introduza 0000 como nova palavra-passe para desativar a proteção por palavra-passe.

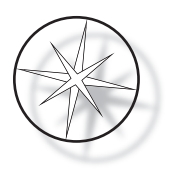

#### <span id="page-46-0"></span>**Registo de eventos**

O utilitário Event Log (Registo de eventos) faculta informações relativas a vários eventos que ocorreram durante a última execução. São registados todos os passos da estação e tempo. O sistema captura um máximo de 130 passos e depois elimina o mais antigo, à medida que são adicionados eventos mais recentes.

**1. VIEW EVENT LOG MAKE A SELECTION.**

**USE** ↑↓: **TO SCROLL THROUGH EVENT LOG.**

**PRESS STOP TO EXIT.**

Prima 1 para ver o registo de eventos. Utilize as setas ↑↓ para percorrer o registo de eventos. Prima STOP (PARAR) para sair.

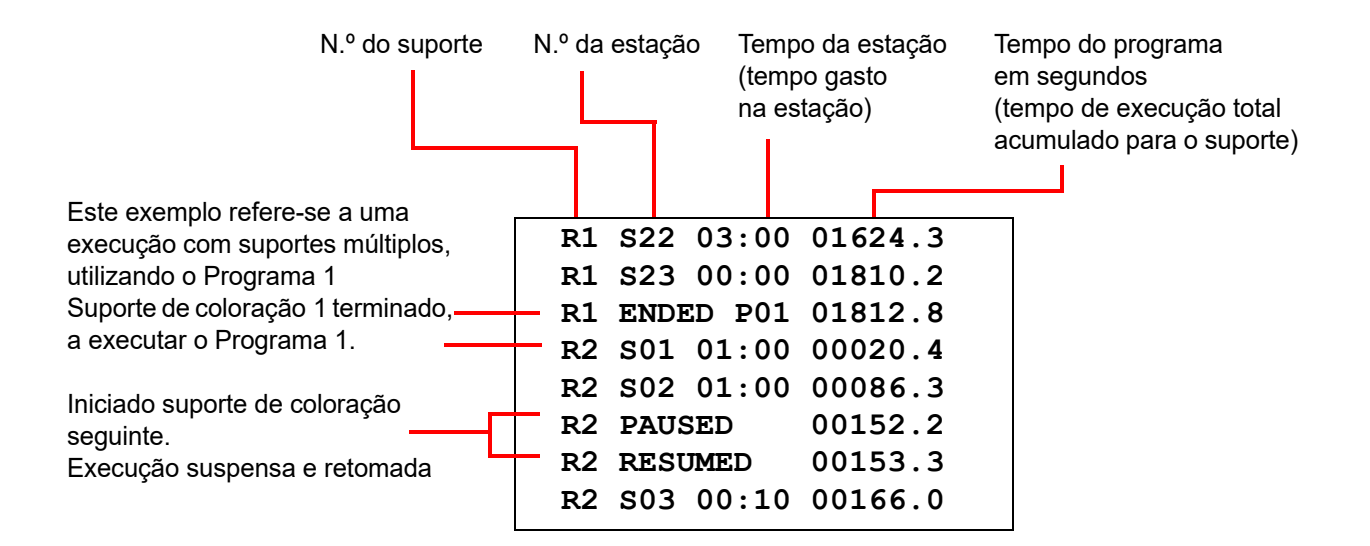

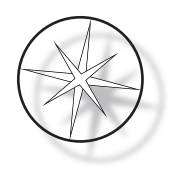

# <span id="page-47-0"></span>**MANUTENÇÃO**

## <span id="page-47-1"></span>**Informação geral**

- **• DESLIGUE** o dispositivo de coloração antes da limpeza
- **• NÃO** utilize quantidades excessivas de solvente para limpar
- **• NÃO** utilize raspadores metálicos nem objetos aguçados para remover qualquer resíduo dado que tal irá danificar o acabamento da superfície e as pinturas
- **• NÃO** utilize o sistema para fins diferentes da função a que se destina
- **• PRATIQUE** bons cuidados de limpeza e mantenha o sistema em estado limpo
- **• GARANTA** que os fusíveis de substituição apresentam as especificações corretas (1 amp x 250 volts retardador)

## <span id="page-47-2"></span>**Programa de manutenção de rotina**

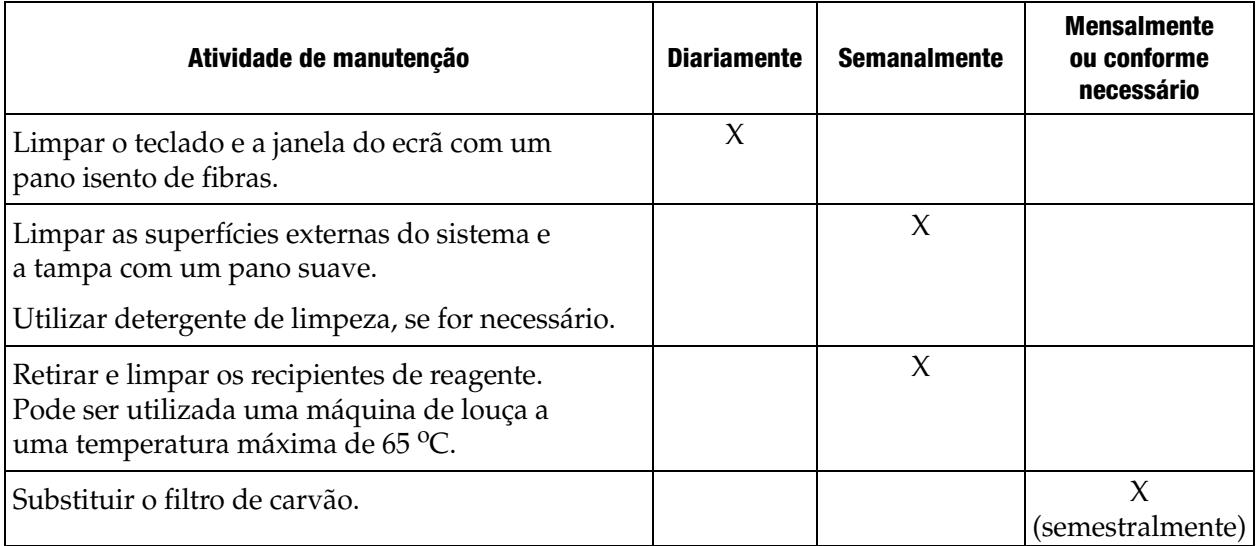

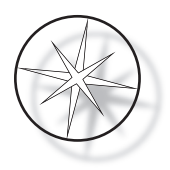

## <span id="page-48-0"></span>**Procedimentos de limpeza**

O Dispositivo de coloração Compass foi concebido para funcionar corretamente nas definições recomendadas. Utilize as instruções e procedimentos de limpeza que se seguem cuidadosamente.

- **•** Desligue o dispositivo de coloração durante a limpeza. O dispositivo de coloração deve ser sempre desligado da fonte de alimentação principal durante a limpeza, particularmente quando se utilizam solventes inflamáveis.
- **•** Utilize apenas quantidades mínimas de solvente de limpeza (como um produto para limpeza de vidros) num pano absorvente. **NÃO** utilize xilol nem substitutos de xilol, nem outros agentes descolorantes que possam danificar a pintura, o plástico e outros materiais isolantes. Não utilize uma quantidade excessiva de agente de limpeza enquanto esfrega as superfícies.
- **•** Periodicamente, limpe os recipientes de solução com solução de lixívia diluída a 10% para minimizar qualquer crescimento de fungos.

Interior: Retire os recipientes de reagentes. Limpe a plataforma de aço inoxidável com um agente de limpeza normal e depois limpe com água para remover os resíduos do agente de limpeza.

Mecanismo do braço de transporte: Limpe com um pano ligeiramente humedecido.

Superfícies exteriores: Limpe a superfície exterior pintada com um detergente suave e limpe subsequentemente com um pano humedecido. Não utilize solventes para limpar as superfícies exteriores

Teclado e janela do ecrã: Utilize um produto para limpeza de ecrãs disponível no mercado, produto de limpeza para vidros ou álcool para limpar o teclado e a janela do ecrã. NÃO UTILIZE xilol, substitutos de xilol, acetona nem outras substâncias químicas agressivas no teclado nem na janela do ecrã.

Recipientes de reagentes: Limpe os recipientes de reagentes utilizando um detergente de laboratório padrão, enxague várias vezes com água, seguido de água destilada, depois seque exaustivamente. Pode ser utilizada uma máquina de lavar louça se a temperatura máxima da água não for superior a 65 °C.

Suporte de lâminas: Limpe com produtos de limpeza domésticos ou de laboratório, conforme necessário.

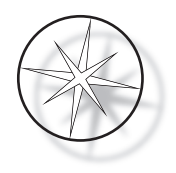

#### <span id="page-49-0"></span>**Substituição do filtro de carvão (a cada 6 meses ou conforme necessário)**

O filtro de carvão está localizado na traseira da unidade, conforme se mostra na [Figura 1–3.](#page-21-3) Levante o filtro antigo para o remover e deixe cair um novo para substituir o antigo. Certifique-se de que orienta o filtro de forma a que o fluxo de ar circula do lado do dispositivo de coloração para o exterior.

#### <span id="page-49-1"></span>**Substituir os fusíveis (conforme necessário)**

Os fusíveis ficam situados no módulo de entrada de energia, consulte a [Figura 1–3](#page-21-3). Para substituir os fusíveis acessíveis ao utilizador, desative e desligue o dispositivo de coloração da fonte de alimentação. Retire o cabo de alimentação do conector localizado no módulo de entrada de energia. Utilizando uma chave de fendas, retire suavemente a tampa do porta-fusíveis.

Puxe os fusíveis para os retirar, anotando a orientação para os fusíveis de substituição. Retire e elimine os fusíveis (podem ser colocados junto com o lixo normal de laboratório). Substitua pelos novos fusíveis e introduza no porta-fusíveis. Volte a encaixar a tampa do porta-fusíveis e volte a ligar o cabo de alimentação ao módulo de entrada de energia.

Ligue e ative o dispositivo de coloração. Confirme que o instrumento se liga e que o ecrã vai para a apresentação do ecrã do modo de espera. Contacte a Assistência Técnica se o dispositivo de coloração não funcionar.

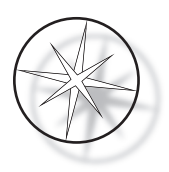

# <span id="page-50-1"></span>**INFORMAÇÕES RELATIVAS À ASSISTÊNCIA**

O Dispositivo de coloração Compass não contém quaisquer componentes passíveis de manutenção pelo utilizador. Contacte a Assistência Técnica para todos os pedidos de assistência.

#### <span id="page-50-2"></span>**Endereço da empresa**

Hologic, Inc. 250 Campus Drive Marlborough, MA 01752 USA.

#### <span id="page-50-3"></span>**Serviço de Apoio ao Cliente**

As encomendas de produtos, que incluem encomendas permanentes, são feitas através do Serviço de Apoio ao Cliente por telefone durante o horário de expediente. Contacte o seu representante local da Hologic.

#### <span id="page-50-0"></span>**Garantia**

Uma cópia da garantia limitada da Hologic e outros termos e condições de venda podem ser obtidos contactando o Serviço de Apoio ao Cliente.

#### <span id="page-50-4"></span>**Assistência Técnica**

Para obter Assistência Técnica, contacte o escritório local de Soluções Técnicas Hologic ou o distribuidor local.

[Para questões sobre problemas de acessórios do Dispositivo de coloração Compass™ e problemas](mailto:TScytology@hologic.com)  de aplicações relacionadas, os representantes da Assistência Técnica estão disponíveis na Europa e no Reino Unido por telefone das 08.00 às 18.00 CET de segunda a sexta-feira, através do eHmail TScytology@hologic.com e através dos números de telefone gratuitos listados aqui:

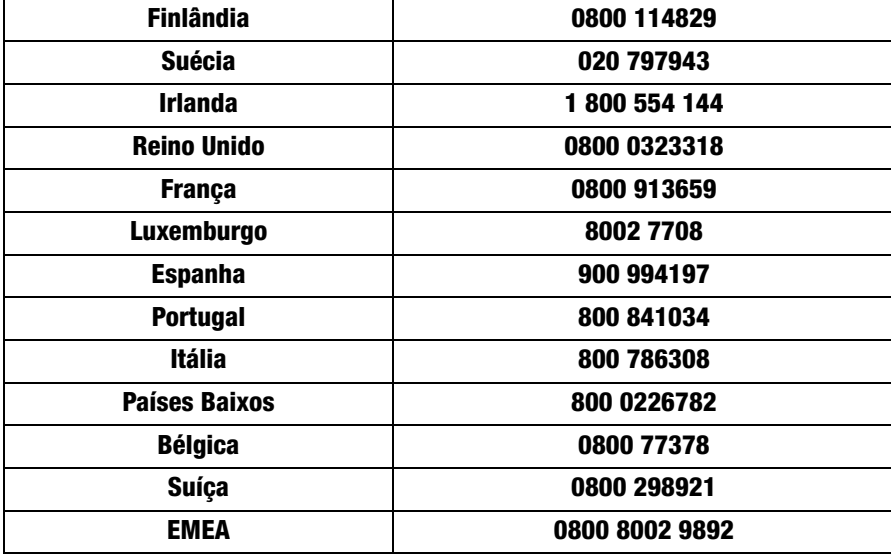

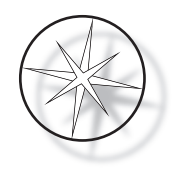

Quando entrar em contacto com a Assistência Técnica, tenha as seguintes informações à mão.

- 1. Nome do modelo e número de série do sistema
- 2. Localização do sistema e nome da pessoa a contactar e as informações para contacto
- 3. Razão para a chamada

#### <span id="page-51-0"></span>**Protocolo para produtos devolvidos**

Contacte a Assistência Técnica para devoluções de acessórios e consumíveis do Dispositivo de coloração Compass™.

Os contratos de assistência também podem ser solicitados através da Assistência Técnica.

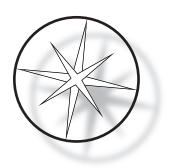

## <span id="page-52-1"></span>**INFORMAÇÕES PARA ENCOMENDA**

#### <span id="page-52-2"></span>**Endereço para envio de correspondência**

Hologic, Inc. 250 Campus Drive Marlborough, MA 01752 USA

#### <span id="page-52-3"></span>**Endereço para envio**

Hologic, Inc. PO Box 3009 Boston, MA 02241-3009 USA

#### <span id="page-52-4"></span>**Horário de expediente**

O horário de expediente da Hologic é das 08:30 às 17:30, horário da costa Leste dos EUA (EST), de segunda a sexta, excluindo feriados.

#### <span id="page-52-5"></span>**Serviço de Apoio ao Cliente**

As encomendas de produtos, que incluem encomendas permanentes, são feitas através do Serviço de Apoio ao Cliente por telefone durante o horário de expediente. Contacte o seu representante local da Hologic.

#### <span id="page-52-0"></span>**Garantia**

Uma cópia da garantia limitada da Hologic e outros termos e condições de venda podem ser obtidos contactando o Serviço de Apoio ao Cliente através dos números acima indicados.

#### <span id="page-52-6"></span>**Protocolo para produtos devolvidos**

Contacte a Assistência Técnica para devoluções de acessórios e consumíveis do Dispositivo de coloração Compass.

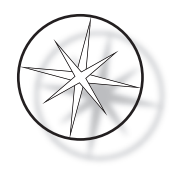

## <span id="page-53-0"></span>**ACESSÓRIOS OPCIONAIS**

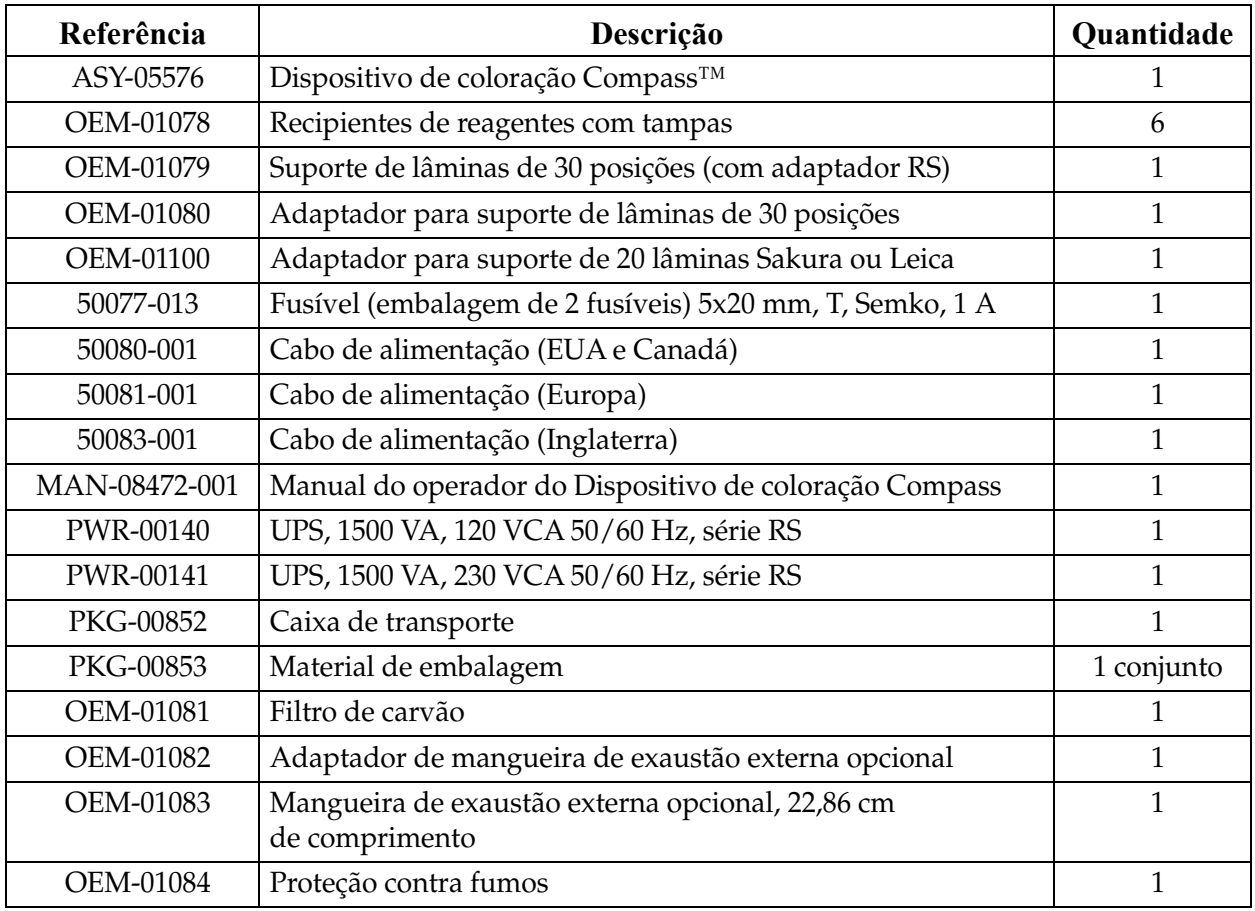

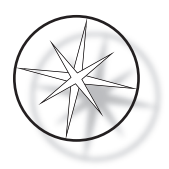

# <span id="page-54-0"></span>**GUIA DE RESOLUÇÃO DE PROBLEMAS**

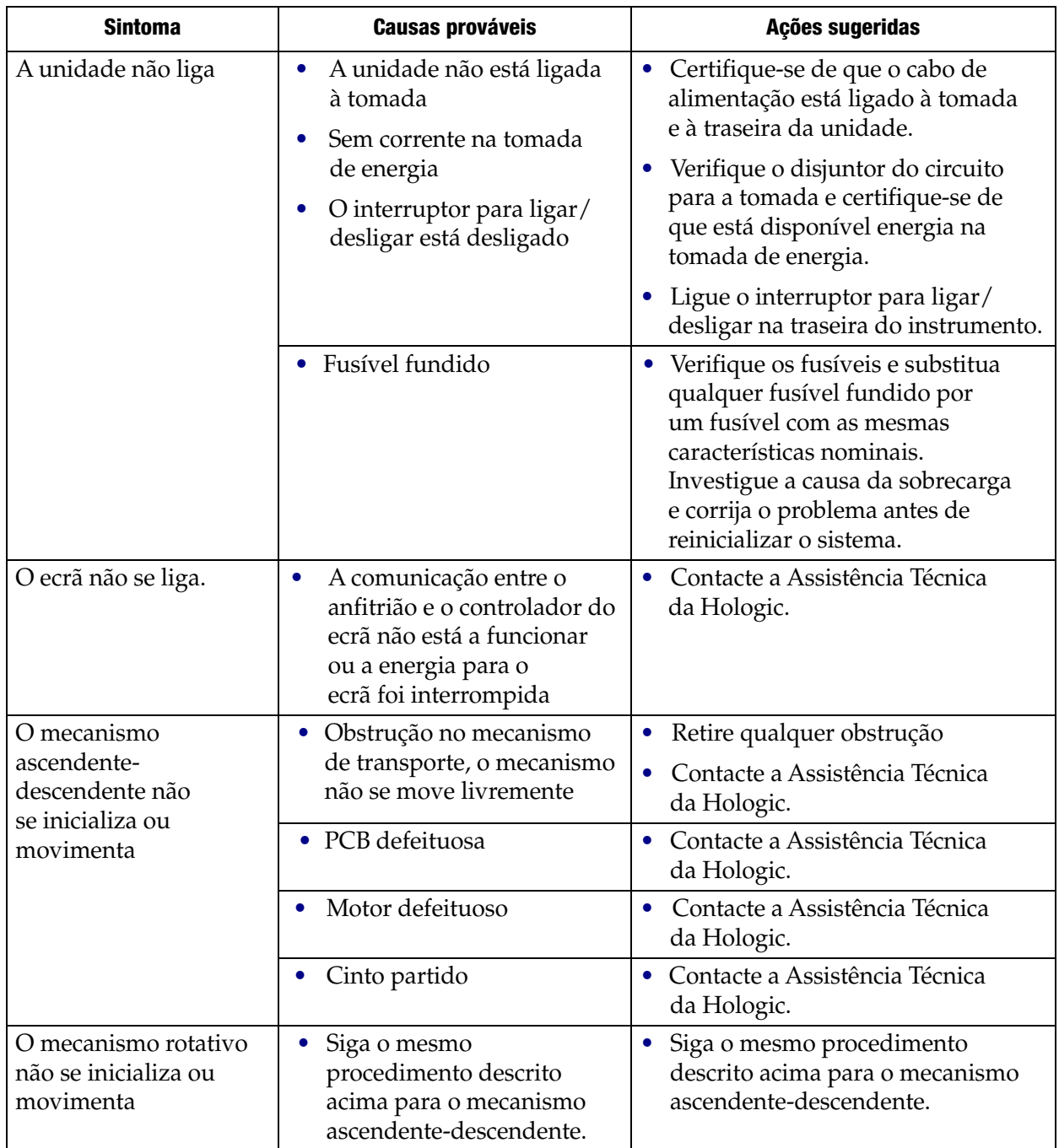

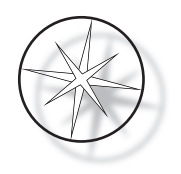

## <span id="page-55-0"></span>**Protocolo coloração, lâminas ThinPrep™ fixas em álcool reagente a 95% para utilização com o ThinPrep Imaging System**

Equipamento: Dispositivo de coloração Compass da Hologic

Agitação: Imersões = 10, Altura = 30 mm Velocidade de saída = Normal

Não processe mais de quatro suportes de lâminas ao mesmo tempo. Aguarde que os quatro suportes sejam descarregados antes de adicionar novos suportes.

**Precaução:** Substitua o banho de água destilada/água para instrumentos na **Estação 5** após cada **quatro** suportes de lâminas. Mantenha a solução de banho com uma altura que permita cobrir por completo as lâminas em imersão total.

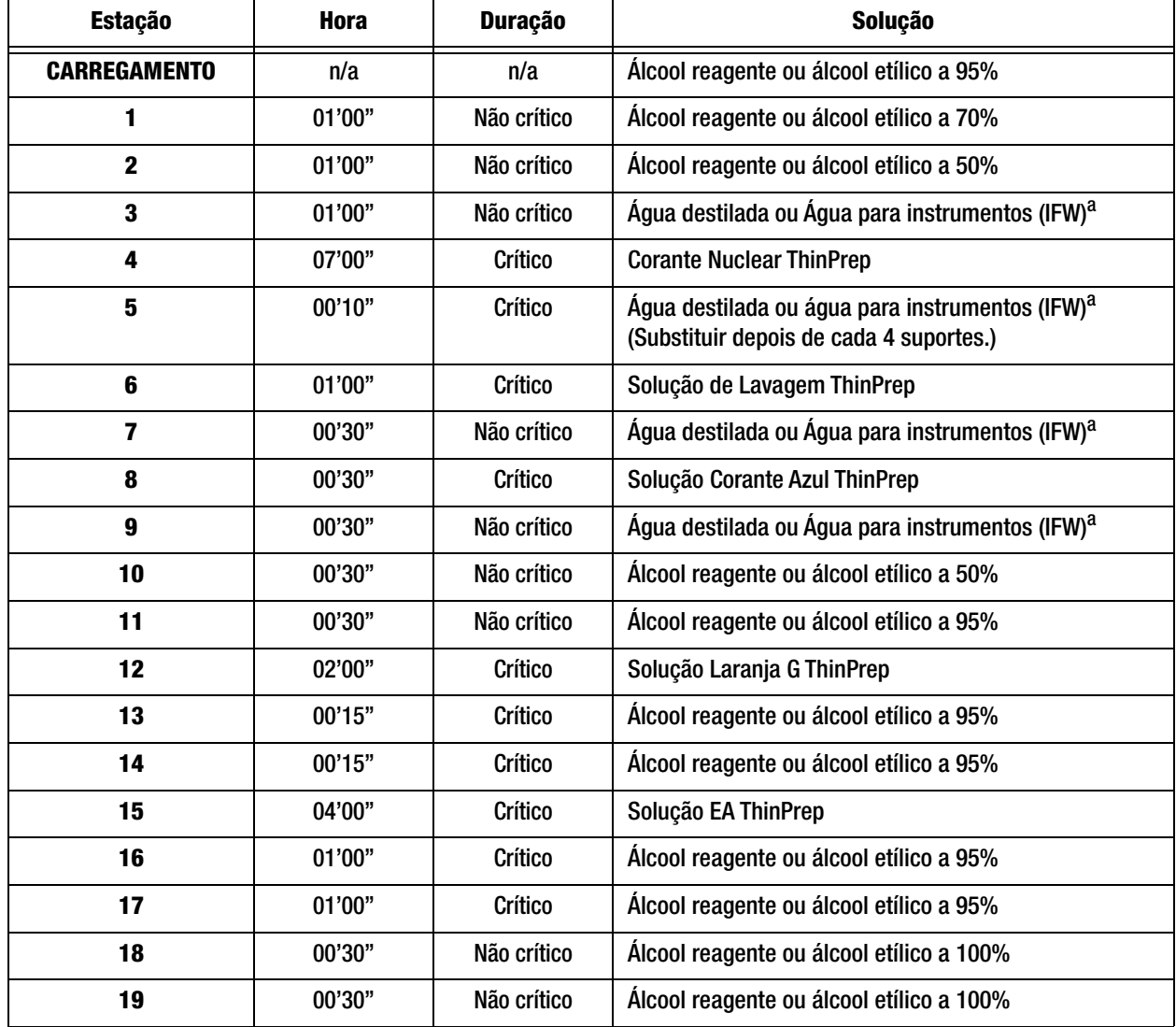

*Nota:* Volume de enchimento do banho = 360 ml.

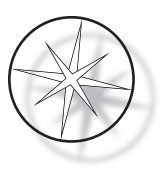

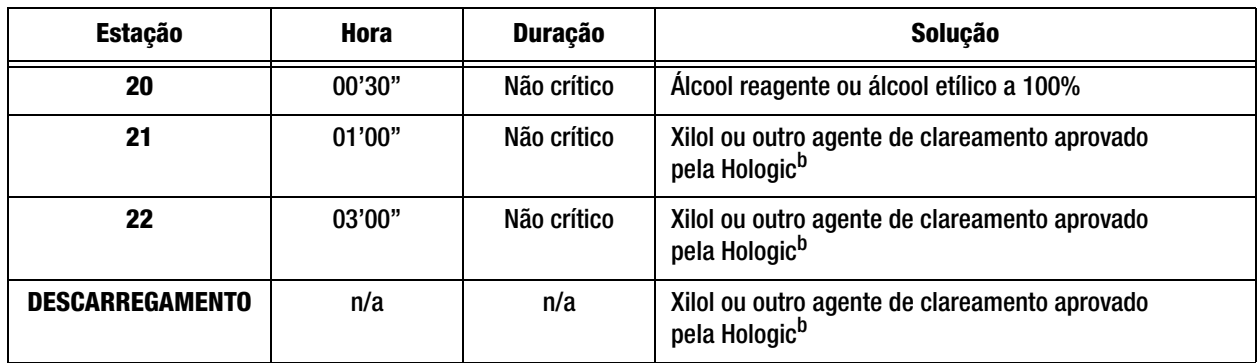

a. Especificações da Hologic para IFW: ≥1,0 megohm-cm de resistividade OU ≤1,0 μSiemens/cm de condutividade (consulte o documento C3-A4 do Clinical and Laboratory Standards Institute (CLSI), 2006)

b. Consulte o Manual do Utilizador ThinPrep Stain, Secção 1, "COLORAÇÃO" ou contacte a Hologic para obter uma lista atualizada de agentes de clareamento e meios de montagem aprovados pela Hologic

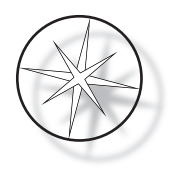

#### **Estações de soluções para coloração, lâminas ThinPrep fixas em álcool reagente a 95%**

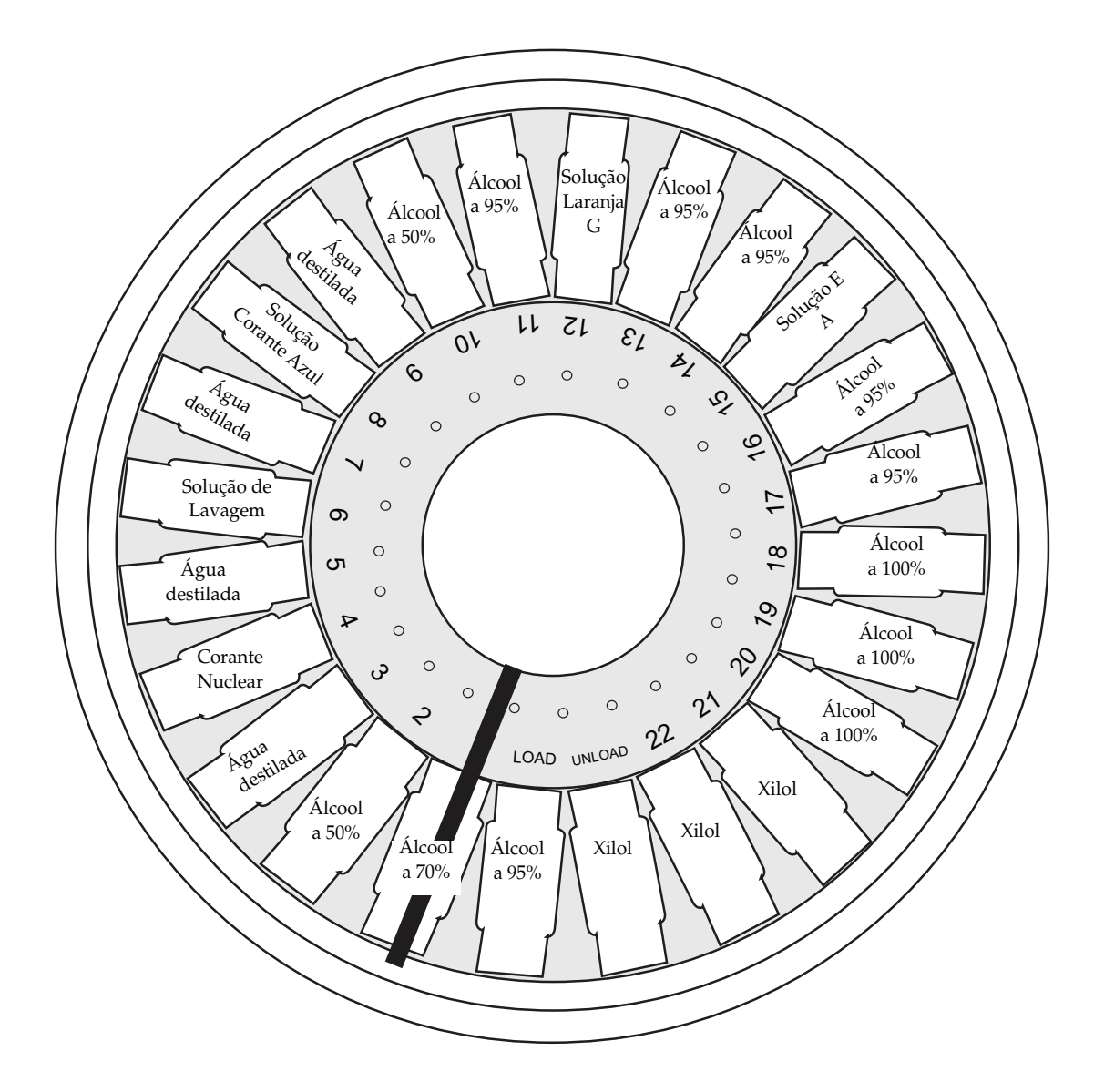

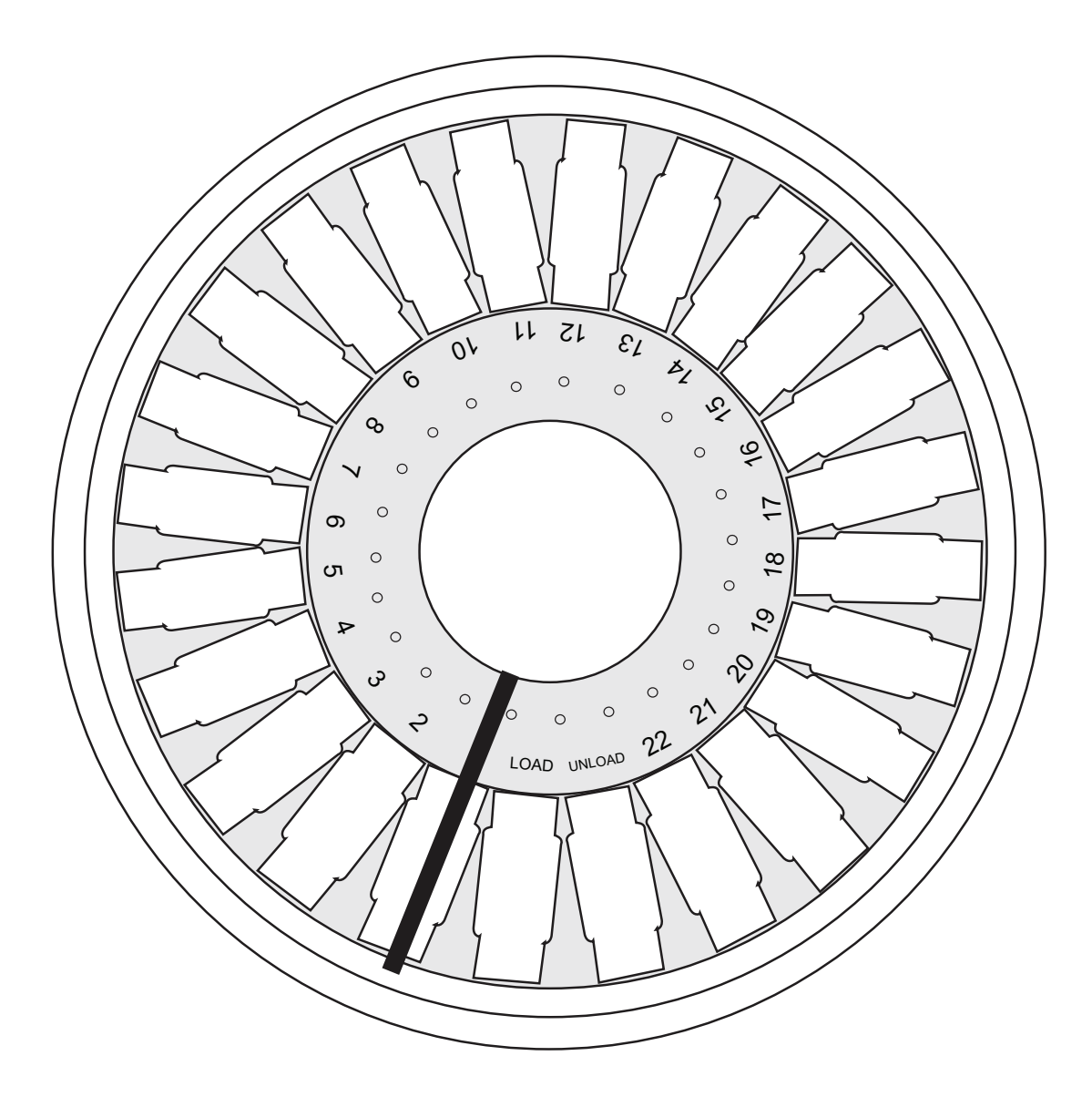

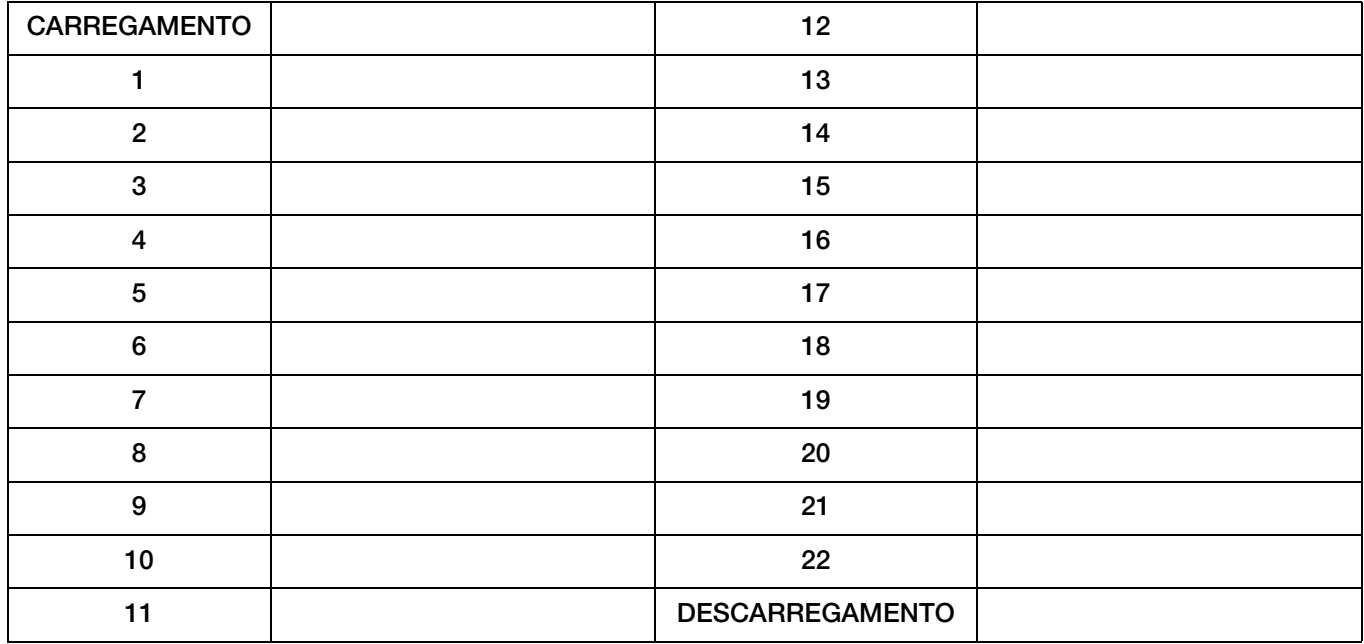

Folha de trabalho para protocolos de coloração. Esta folha de cálculo pode ser fotocopiada.

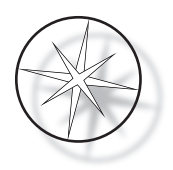

Esta página foi intencionalmente deixada em branco.